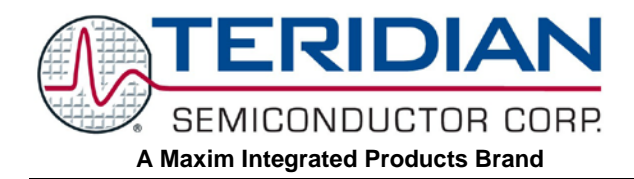

# **78M6612 Split-Phase Firmware V1.0 Description Document**

**May 24, 2011 Rev. 1.0 UG\_6612\_074**

*Maxim cannot assume responsibility for use of any circuitry other than circuitry entirely embodied in a Maxim product. No circuit patent licenses are implied. Maxim reserves the right to change the circuitry and specifications without notice at any time. Maxim Integrated Products, 120 San Gabriel Drive, Sunnyvale, CA 94086 408- 737-7600*  2011 Maxim Integrated Products Maxim is a registered trademark of Maxim Integrated Products.

# **Table of Contents**

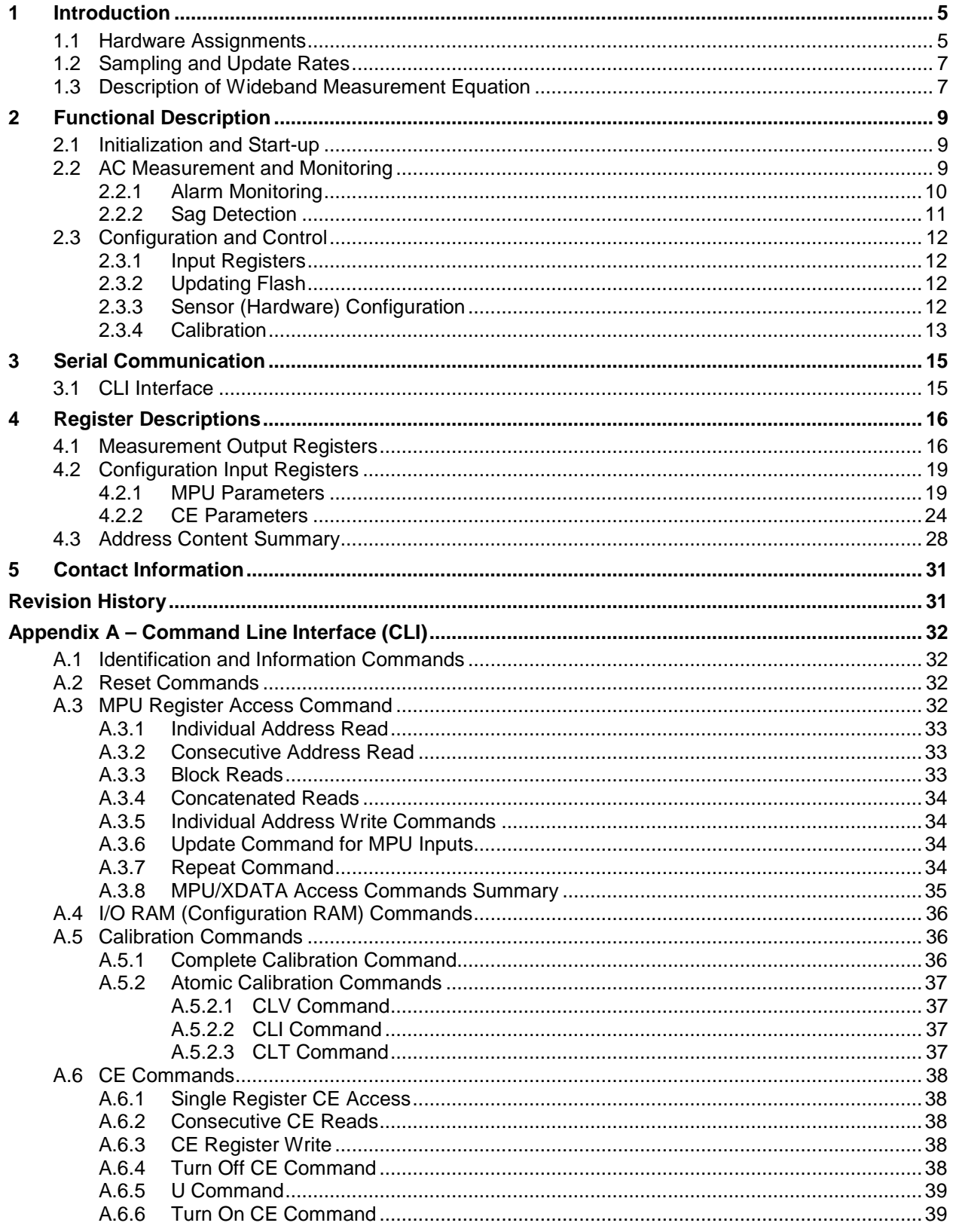

### **Figures**

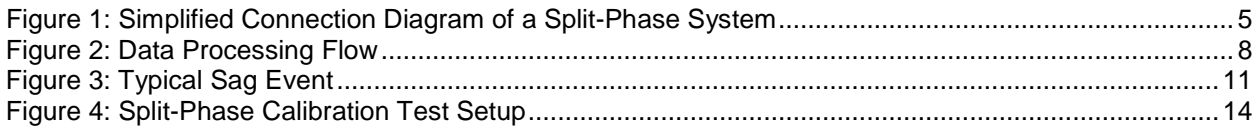

### **Tables**

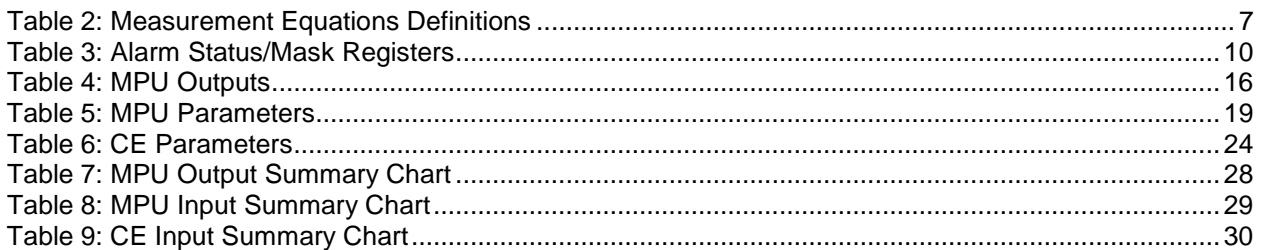

# <span id="page-4-0"></span>**1 Introduction**

This document describes the 78M6612 Split-Phase Firmware V1.0, which can be used with the Teridian 78M6612 power and energy measurement IC. This firmware specifically provides wideband measurements in a split-phase system. The computations are on a phase offset of 80° providing the following measurements:

- Voltage RMS (Line1, Line2)
- Current RMS (Line1, Line2)
- Active Power (Line1, Line2, aggregate)
- Apparent Power (Line1, Line2, aggregate)
- Reactive Power (Line1, Line2, aggregate)
- Power Factor (Line1, Line2)
- Line Frequency

The 78M6612 Split-Phase Firmware also provides simple methods for calibration and alarm monitoring. The serial UART interface is used for communications with the host.

### <span id="page-4-1"></span>**1.1 Hardware Assignments**

The measurement (sensor) interface for the 78M6612 must be configured as shown in Figure 1 to be compatible with the firmware build.

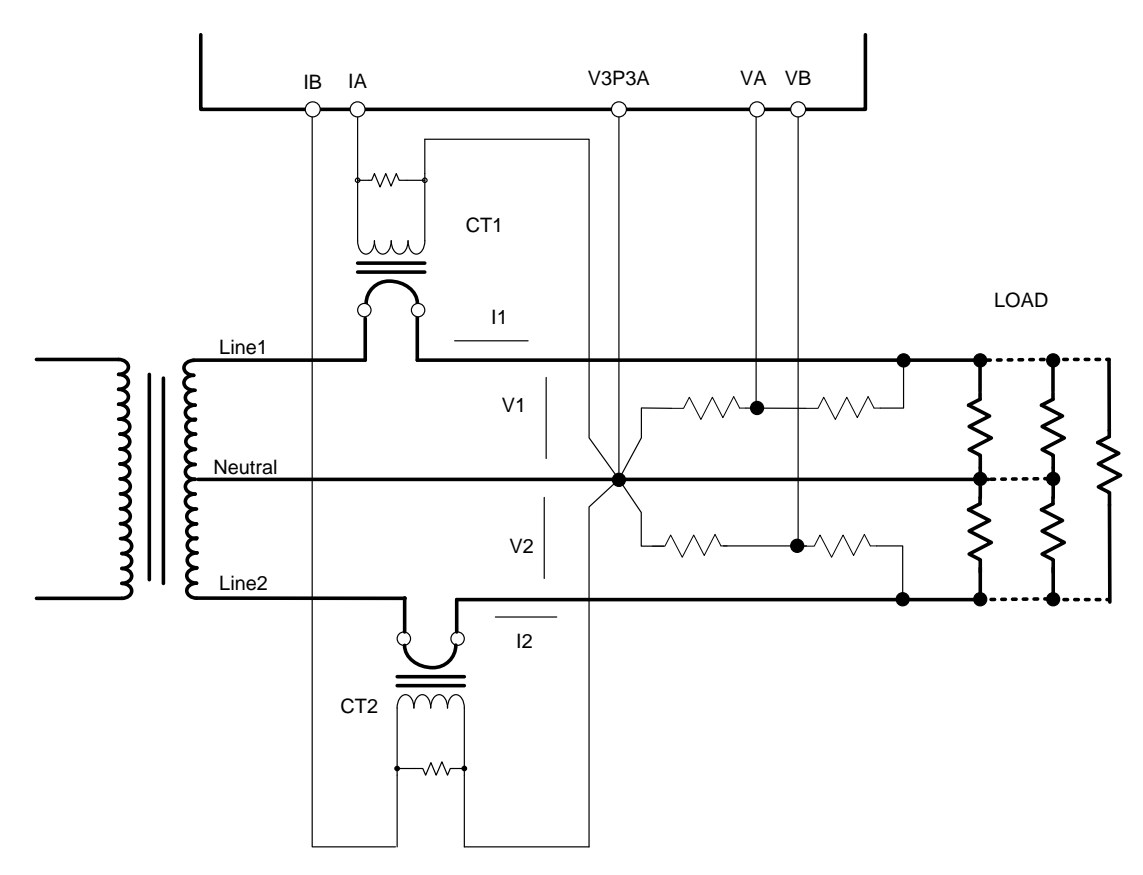

<span id="page-4-2"></span>**Figure 1: Simplified Connection Diagram of a Split-Phase System**

All measurement results, command routines, and configuration registers are accessible through the TX and RX pins of serial 0 interface (UART0/RS232). Additional 78M6612 pins utilized by this firmware include:

- DIO20 used as a configurable status alarm output pin.
- DIO4, DIO5, and DIO8 as status outputs for Ready, Active, and Fault.
- DIO17 User Configurable Fault.
- DIO6 used as an optional pulse output.

RTC (Real Time Clock), LCD Driver, and Battery Modes are not supported by this firmware.

### <span id="page-6-0"></span>**1.2 Sampling and Update Rates**

This firmware utilizes an effective sampling rate of 3641 samples per second for each sampled input. While the CE continuously accumulates sampled data at the effective sample rate, status and measurement data updates to the MPU are less frequent. These updates include:

- Sag status is updated every Mux cycle for low-latency voltage alarm detection.
- Measurement outputs and all other alarm conditions are updated every accumulation interval which is set to 1.0 seconds for this firmware build.

### <span id="page-6-1"></span>**1.3 Description of Wideband Measurement Equation**

The 78M6612 Split-Phase Firmware provides the user with continuously updating "Wideband" measurement data (on 1 second increments by default). Wideband measurements are generally of interest when measuring in systems such as switched mode power supplies that tend to have nonsinusoidal (high harmonic) waveforms.

<span id="page-6-2"></span>Table 2 lists the basic measurement equations for the Wideband methods.

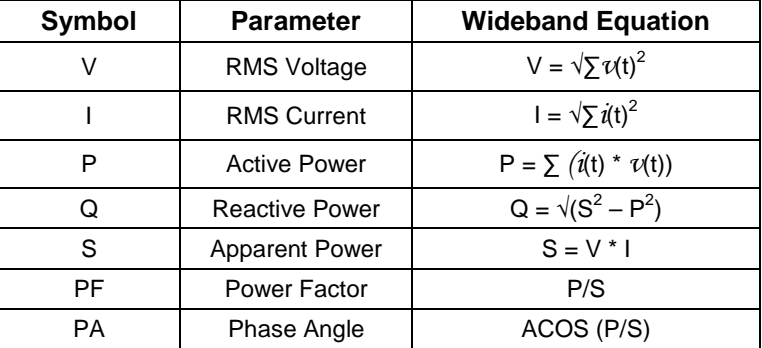

#### **Table 1: Measurement Equations Definitions**

Figure 2 shows the data process flow for each input including the calculations. The output registers are marked in bold while some of the inputs (coefficients) are marked in blue.

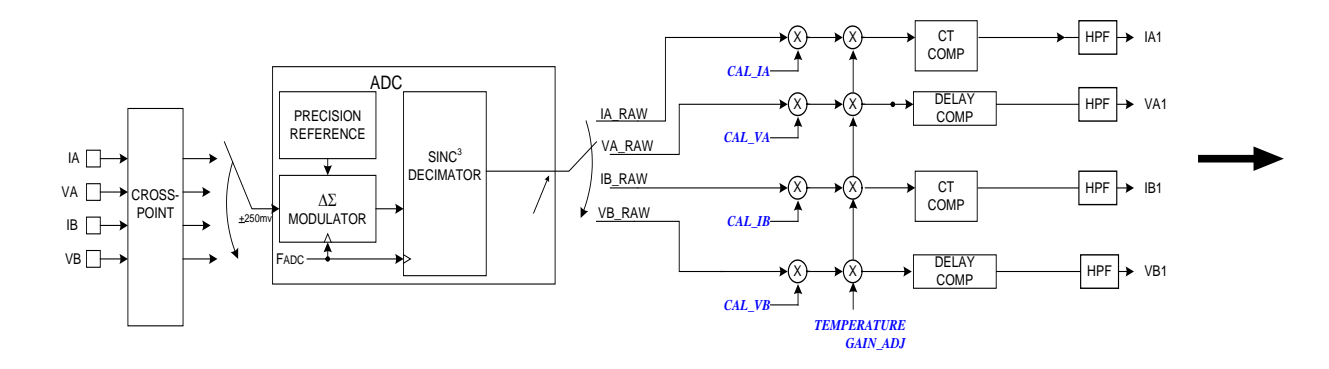

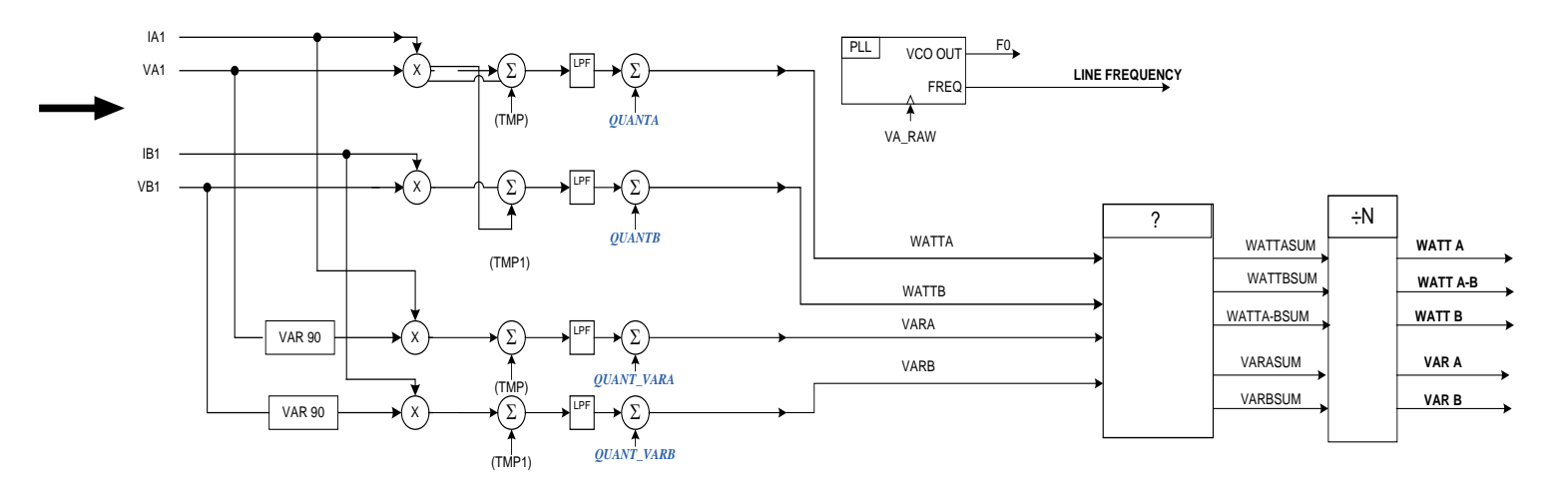

<span id="page-7-0"></span>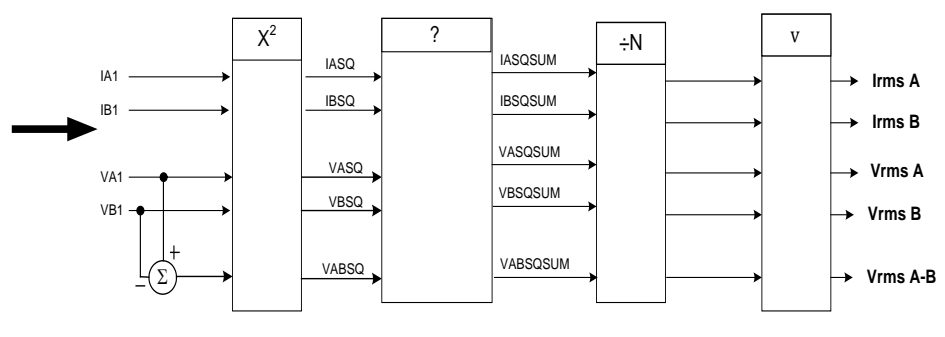

**Figure 2: Data Processing Flow**

# <span id="page-8-0"></span>**2 Functional Description**

This section summarizes the functional operation of the 78M6612 Split-Phase Firmware. Reference the data sheet and application notes for more information on terminologies and detailed IC operation.

### <span id="page-8-1"></span>**2.1 Initialization and Start-up**

Upon power-up, both MPU and Compute Engine (CE) cores start executing the application code from designated blocks of Flash memory. Status indicators for 'Ready' and 'Active' are available to the host via DIO pins.

### <span id="page-8-2"></span>**2.2 AC Measurement and Monitoring**

The integrated AFE and CE function as a data acquisition system, controlled by the MPU. The low-voltage analog input signals are sampled and stored in CE DRAM where they are processed by the CE. This firmware utilizes an effective sampling rate of 3641 samples per second for each individual channel. The CE, a dedicated 32-bit signal processor, performs the computations necessary to perform all the measurements. The CE calculations and processes include:

- Multiplication of each current sample with its associated voltage sample to obtain the energy per sample (when multiplied with the constant sample time).
- Frequency-insensitive delay cancellation on all channels (to compensate for the delay between samples caused by the multiplexing scheme).
- Monitoring of the input signal frequency (for frequency and phase information).
- Monitoring of the input signal amplitude (for sag detection).
- Scaling of the processed samples based on calibration coefficients.

At the end of each accumulation interval, these atomic measurements are provided to the MPU for postprocessing. Alternate multiplexer cycles also gather measurements of the IC's junction temperature for additional compensation in the MPU. Post-processing functions handled by the MPU at the end of every accumulation interval include:

- Compensation for environmental variables.
- Calculation of apparent power, power factor, phase angle.
- Comparing of measurement outputs to configurable alarm thresholds.
- Scaling and formatting of output measurement data.
- Updating of all output registers (data and alarm status).

### <span id="page-9-0"></span>**2.2.1 Alarm Monitoring**

Table 3 lists the available bits of the STATUS and MASK registers. The user sets the thresholds for each alarm as well as the MASK registers to determine which bits will cause an ALARM and which alarm is output on pin DIO20. Status bits clear automatically when the alarming condition no longer exists.

<span id="page-9-1"></span>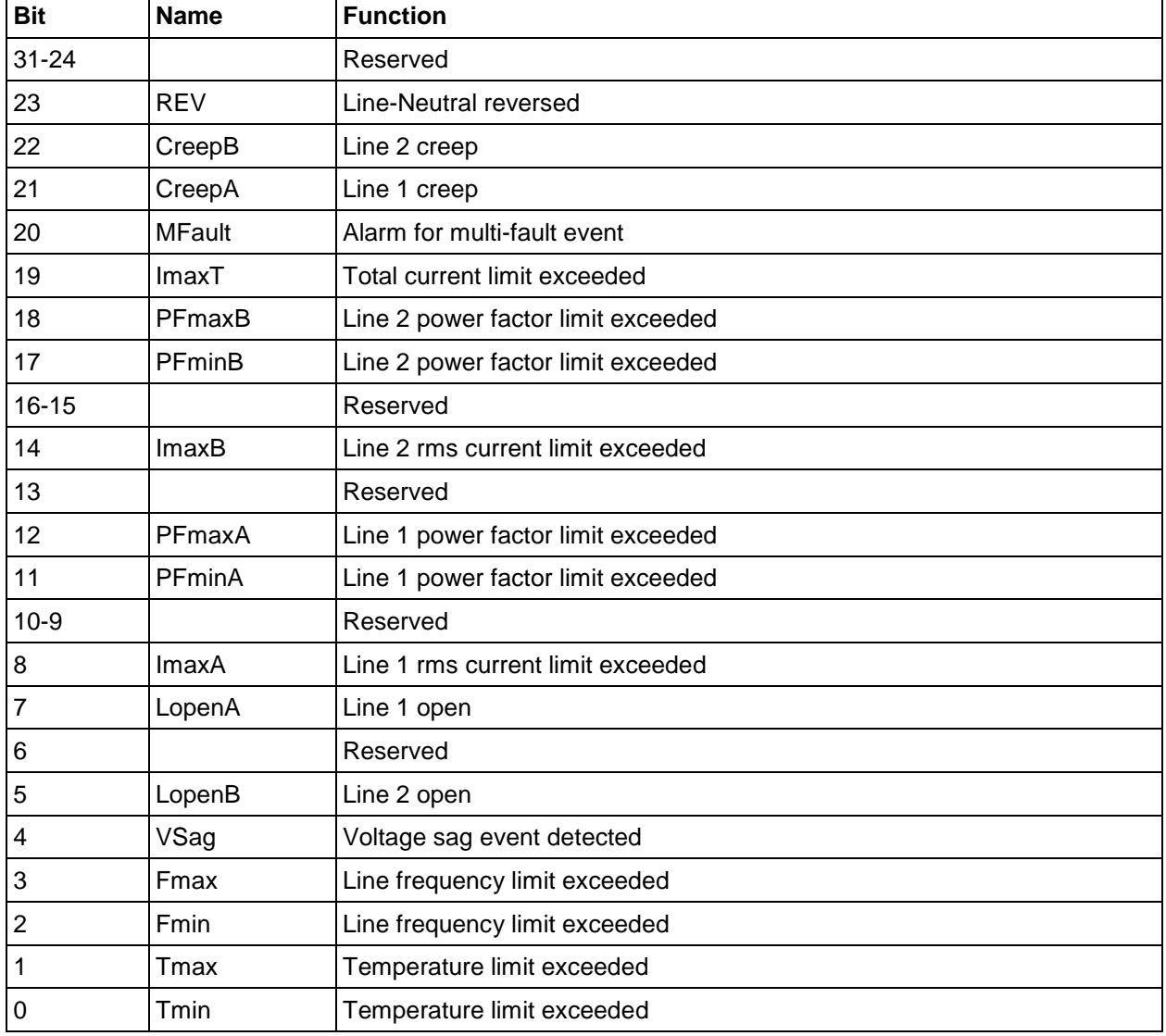

#### **Table 2: Alarm Status/Mask Registers**

### <span id="page-10-0"></span>**2.2.2 Sag Detection**

The 78M6612 Split-Phase Firmware includes the sag detection function. The sag is a momentary or permanent decrease of line voltage amplitude. The causes can be several, for example: overload, power line problems, and transients.

The sag detection can be used to monitor or record the quality of the power line or utilize the sag alarm pin to notify external devices (for example a host microprocessor) of a pending power-down. The external device can then enter a power-down mode (for example, saving data or recording the event) before a power outage.

Figure 3 shows a typical sag event.

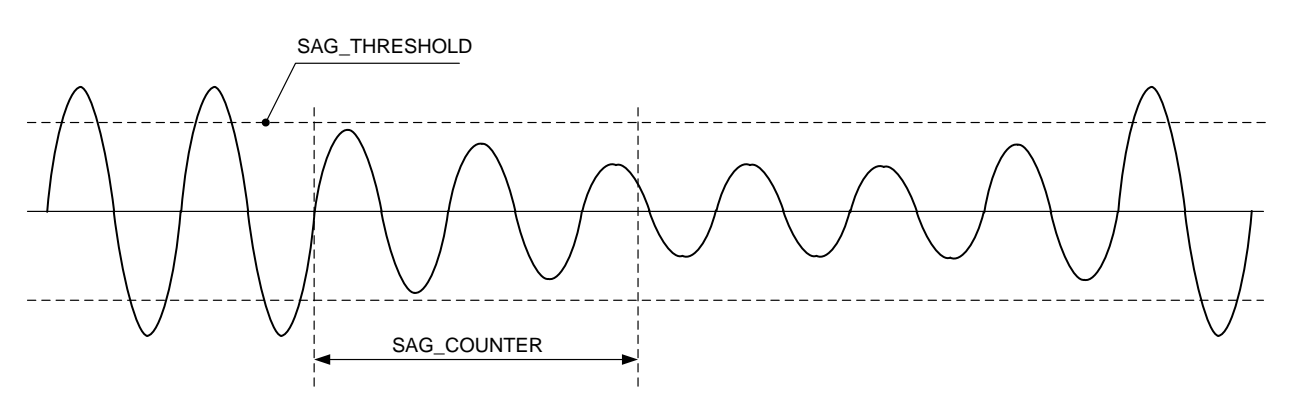

#### **Figure 3: Typical Sag Event**

<span id="page-10-1"></span>The sag detection is base on a voltage threshold (SAG\_THR), and a counter value (time). The counter is updated at the ADC sample rate and starts whenever the voltage is below the SAG\_THR value for the VA input. The alarm bit and alarm pin are set if the counter exceeds the SAG\_CNT value.

### <span id="page-11-0"></span>**2.3 Configuration and Control**

### <span id="page-11-1"></span>**2.3.1 Input Registers**

The following parameters are configurable by the user via input registers:

- Sensor range and configuration.
- Calibration targets, settings, and coefficients.
- Alarm Thresholds and Mask Settings.
- Squelch or 'CREEP' Thresholds for measurement outputs.

### <span id="page-11-2"></span>**2.3.2 Updating Flash**

The default values of all input registers can be updated by the user at run-time. The following Flash update routines save the current value of any input register as the default. Care must be taken when invoking the Flash update commands  $-$  [U or  $U -$  as factory default parameters might be overwritten with new values.

> **To Update CE Variables To Update MPU Variables** CE0<CR> ]U<CR>  $CE1 < CR$ CE0<CR> )U<CR>  $CFA<sub>CR</sub>$

### <span id="page-11-3"></span>**2.3.3 Sensor (Hardware) Configuration**

A few parameters specific to the hardware implementation may require one time configuration. The firmware allows for parameters to be modified by the user at run-time and saved to Flash. These hardware-specific parameters include:

- VMAX and IMAX registers define the upper and lower values of the ADC range. These parameters allow the scaling of raw data to real-world values.
- The CESTATE register contains a bit that selects either single-ended voltage sensing (for non-isolated sensor configurations) or differential voltage sensing (for isolated sensor configurations).

### <span id="page-12-0"></span>**2.3.4 Calibration**

As with any measurement system, there are sets of compensation coefficients or parameters that are used to compensate for system inaccuracies. Input registers for all coefficients can be manually modified and saved to Flash. Alternatively, high-level calibration routines can be invoked. These routines automatically determine the coefficients for common parameters and save them to Flash memory. The different types of compensation parameters include:

- Voltage Offset for voltage sense circuit.
- Current Offset for current sense circuit.
- Phase Voltage-to-current phase offset introduced by transformer or filters in sense circuits.
- Temperature Offset for junction temperature at room temp.
- Temperature Coefficients for temperature curve.
- QUANT Fixed offsets for voltage and current at light loads

The calibration routines compensate for sensors and system inaccuracy. The new coefficients computed during calibration are stored in the on-chip flash.

In order to perform a calibration, an external voltage source and external current source (or load) are required. The calibration routines have a target voltage and current for both phases to match. The target calibration voltage and current values are specified in the registers 0xC1 and 0xC2. Calibration Tolerance is also important to be predefined, for example the coefficients are modified until the measured current or voltage is within the specified tolerance from the target value. The voltage calibration tolerance register is at address 0xC4 while the current tolerance is specified in register 0xC5.

Other settings for calibration are average counts and maximum number of iterations. The average counts represent the number of voltage measurements (register 0xC6) or current measurements (register 0xC7) averaged and used to be compared against the target.

Figure 4 shows a split-phase calibration test setup.

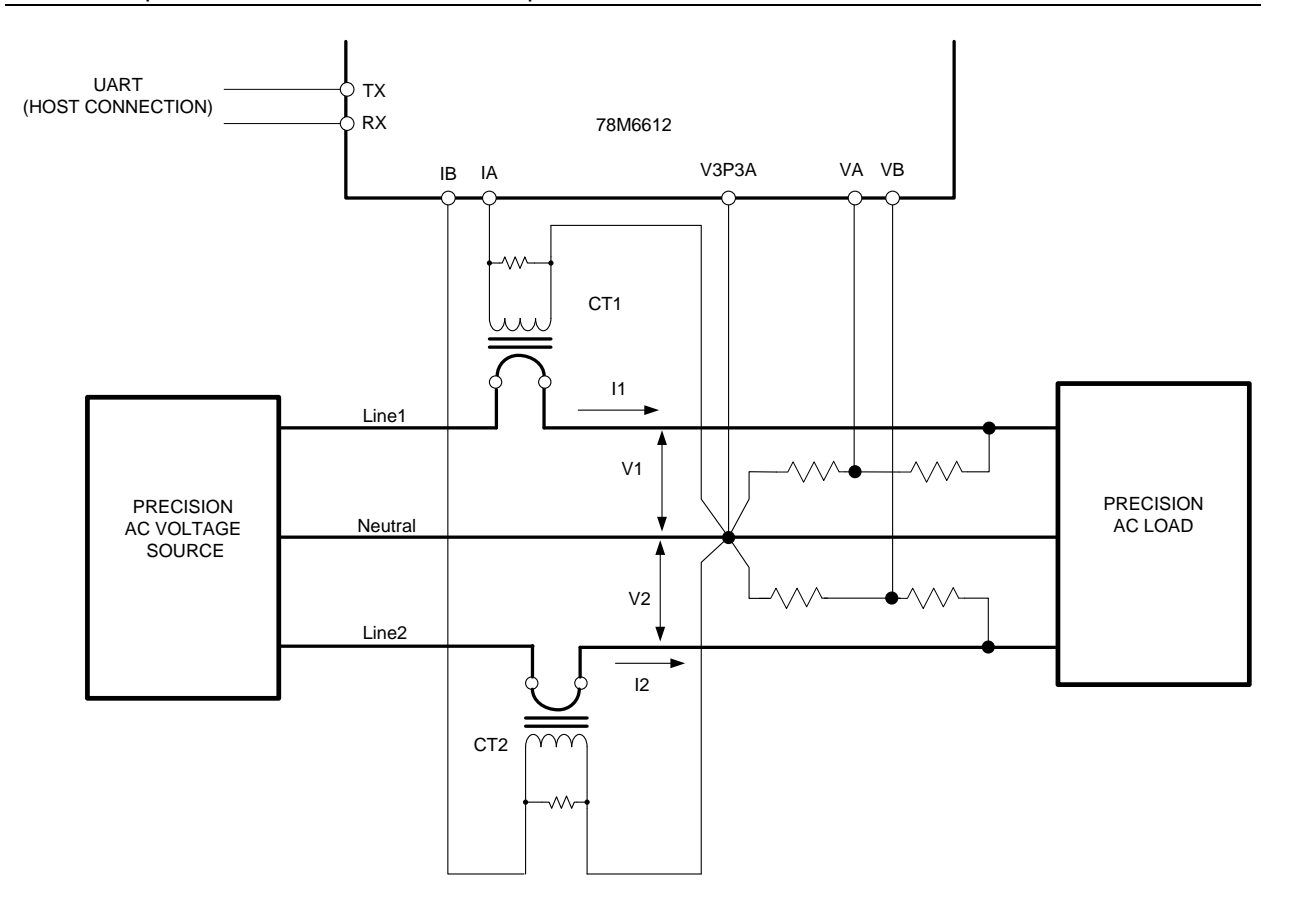

#### **Figure 4: Split-Phase Calibration Test Setup**

<span id="page-13-0"></span>After turning on the relays, the voltage inputs are calibrated first and then the load currents are calibrated. The voltage calibration and current calibration each take a few seconds to complete. The Temperature calibration is done automatically during Voltage calibration. The characters following the prompt symbol **">"** are the CLI command characters. A following carriage return initiates the command.

 $>$ tc $\theta$  $>$ clv VČal OK  $>$ cli ICal 1 0K2 0K

Once the 78M6612 Split-Phase board is calibrated, it is recommended to read back and record the calibration coefficients. Should the firmware be updated in the future, the calibration coefficients can be easily restored.

There are four calibration coefficients: one for each voltage input and one for each current input. These four coefficients are read back using the *]8????* command.

 $>187777$ +11290 +11294 +16542 +16544  $\sum_{i=1}^{n}$ 

# <span id="page-14-0"></span>**3 Serial Communication**

The serial communication with the 78M6612 takes place over a UART (UART0) interface. The default settings for the UART of the 78M6612, as implemented in this firmware, are given below:

Baud Rate: 38400bps Data Bits: 8 Parity: None<br>Stop Bits: 1 Stop Bits: Flow Control: Xon/Xoff

The host's serial interface port is required to implement these settings on its UART. To verify communication between the host and the 78M6612, the host must send a <CR> (carriage return) to the 78M6612. Communication is verified when the 78M6612 returns a > (greater than sign) known as the command prompt. An example is given below:

The host sends the following to the 78M6612:

<CR>

The 78M6612 sends the following back to the host:

>

### <span id="page-14-1"></span>**3.1 CLI Interface**

The Command Line Interface (CLI) provides a simple ASCII interface to access input and output registers and to invoke commands. The CLI interface connects to a HyperTerminal or any other terminal emulation SW. The CLI interface can also be used to interface to a host processor. [Appendix A](#page-31-4) contains a description of the CLI commands and syntax.

# <span id="page-15-3"></span><span id="page-15-0"></span>**4 Register Descriptions**

This section describes the measurement outputs that can be obtained. The host accessing the measurement information from the 78M6612 more frequently will not result in any update in the information.

### <span id="page-15-1"></span>**4.1 Measurement Output Registers**

<span id="page-15-2"></span>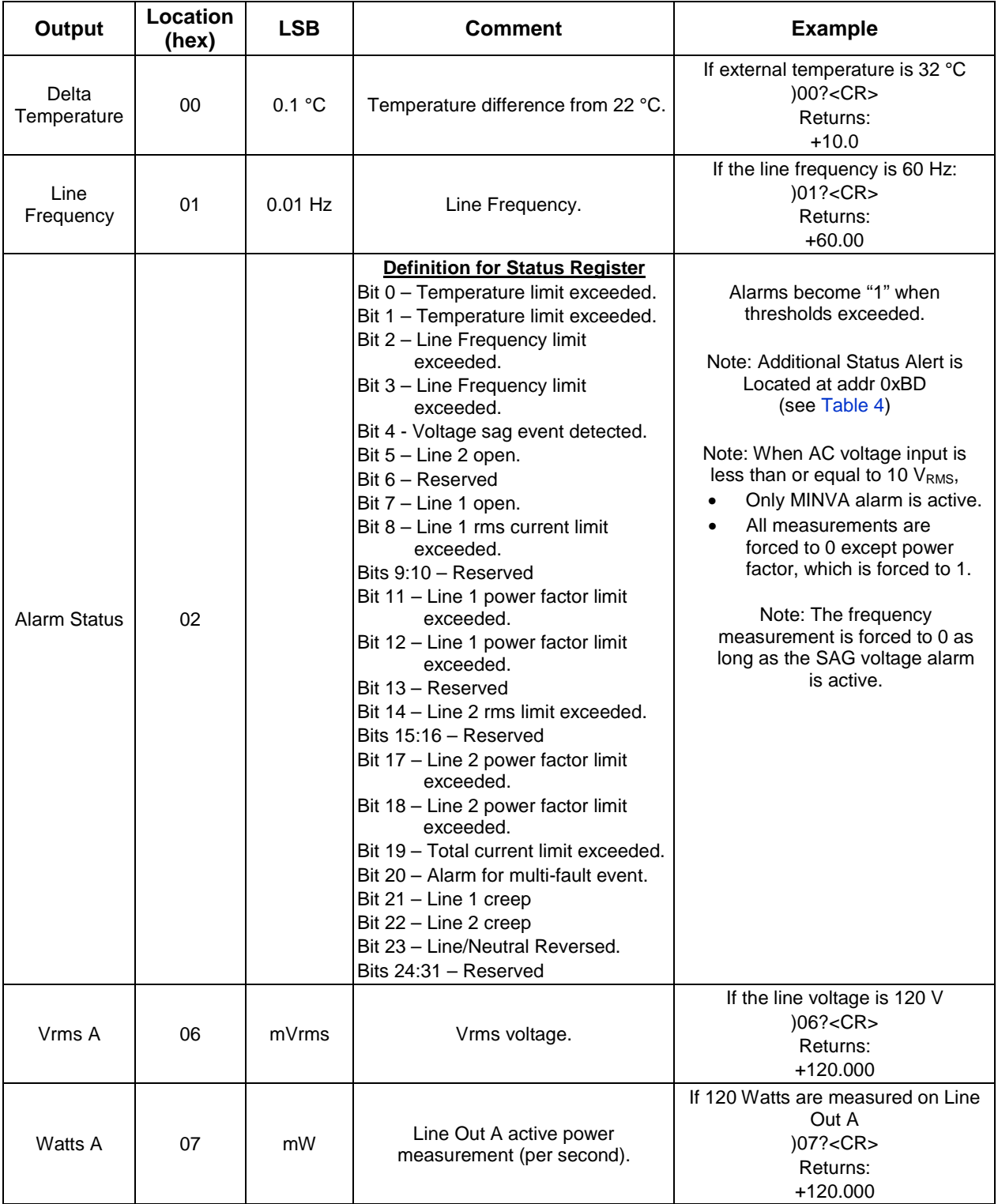

#### **Table 3: MPU Outputs**

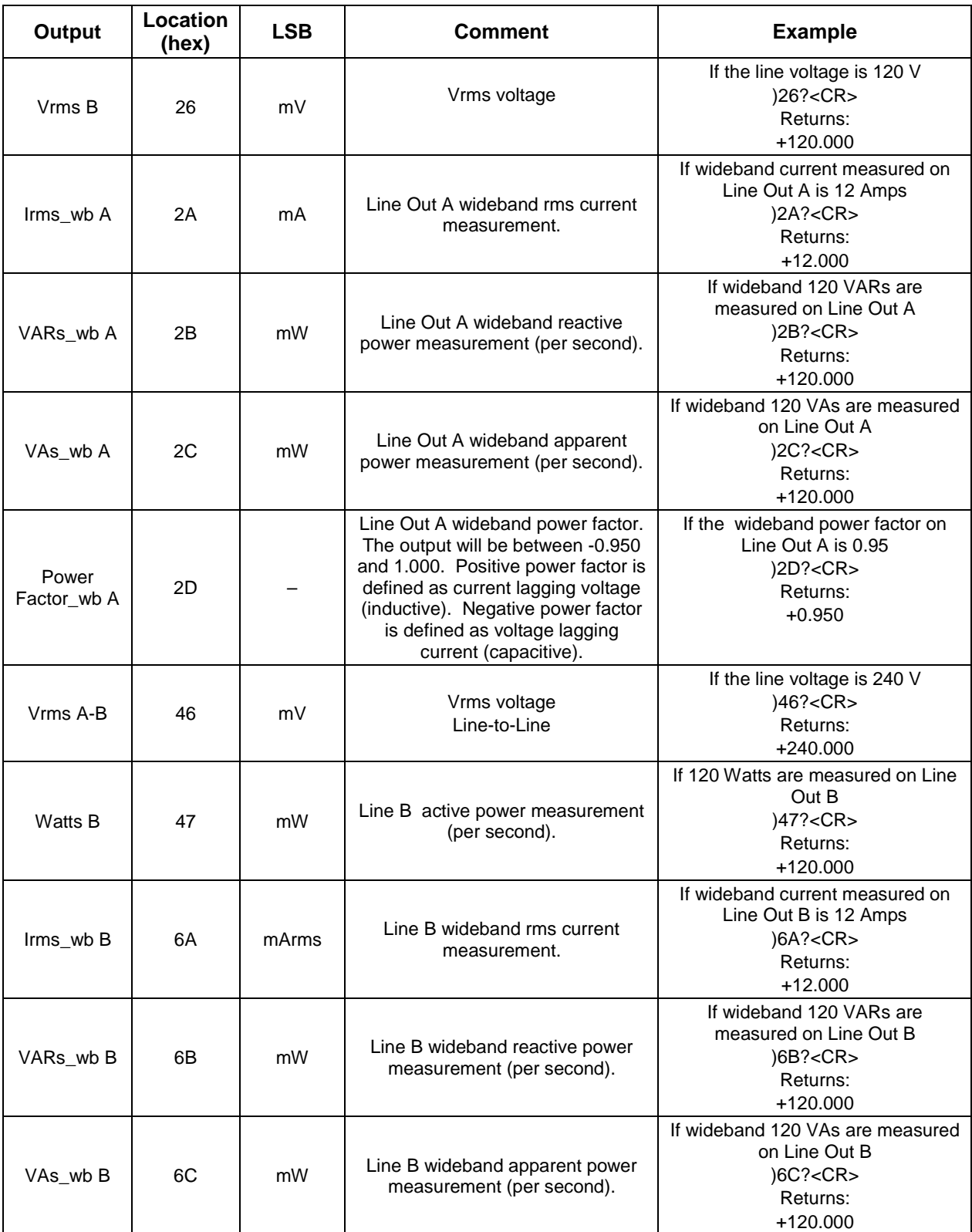

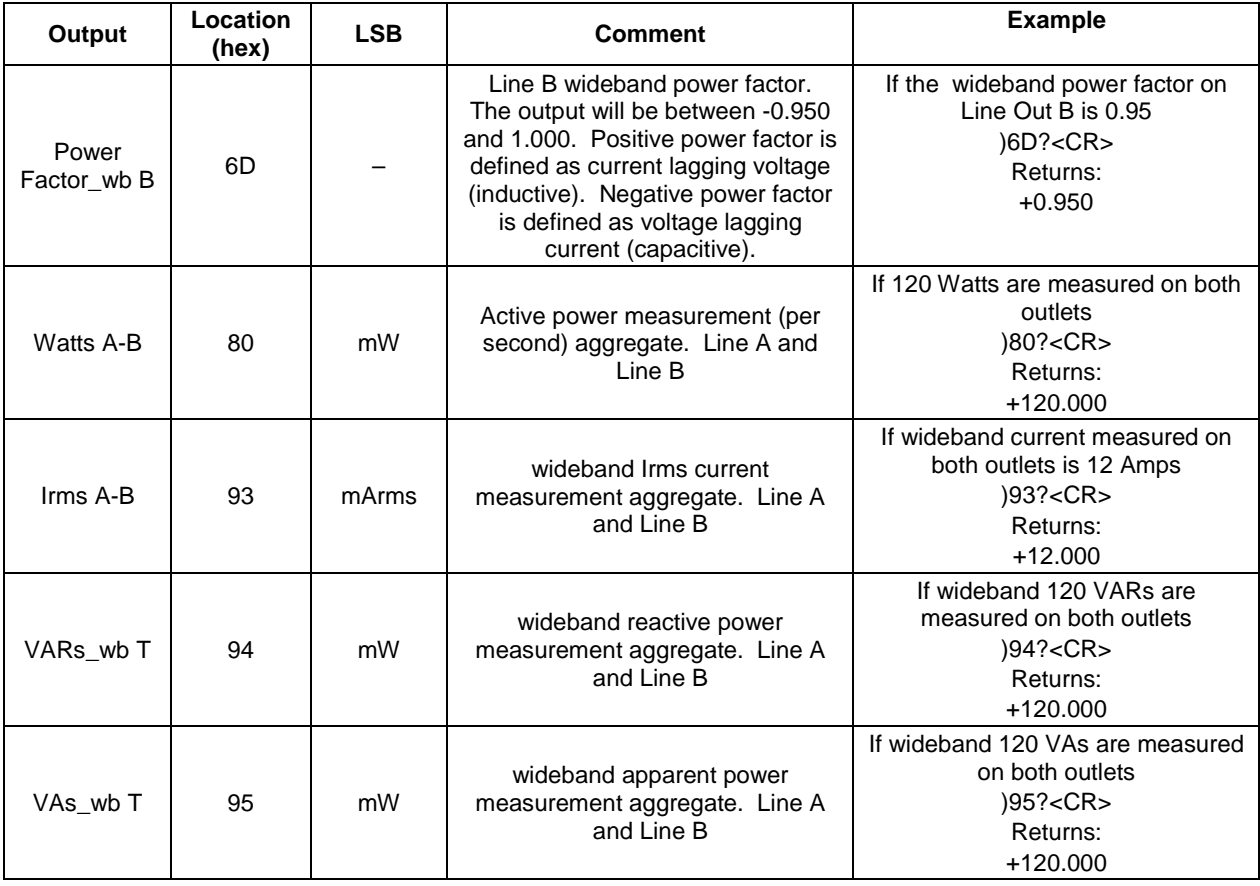

# <span id="page-18-0"></span>**4.2 Configuration Input Registers**

## <span id="page-18-2"></span><span id="page-18-1"></span>**4.2.1 MPU Parameters**

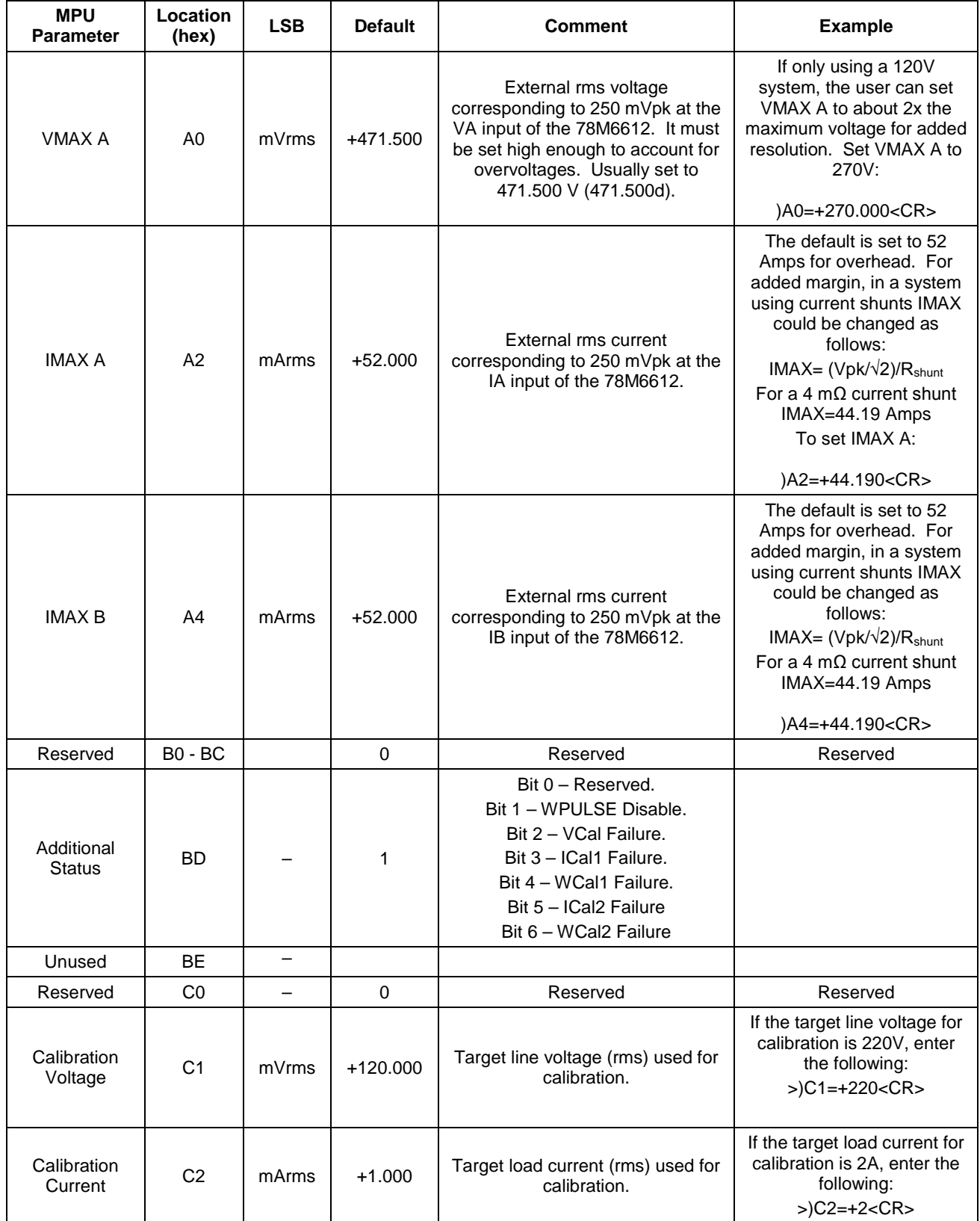

### **Table 4: MPU Parameters**

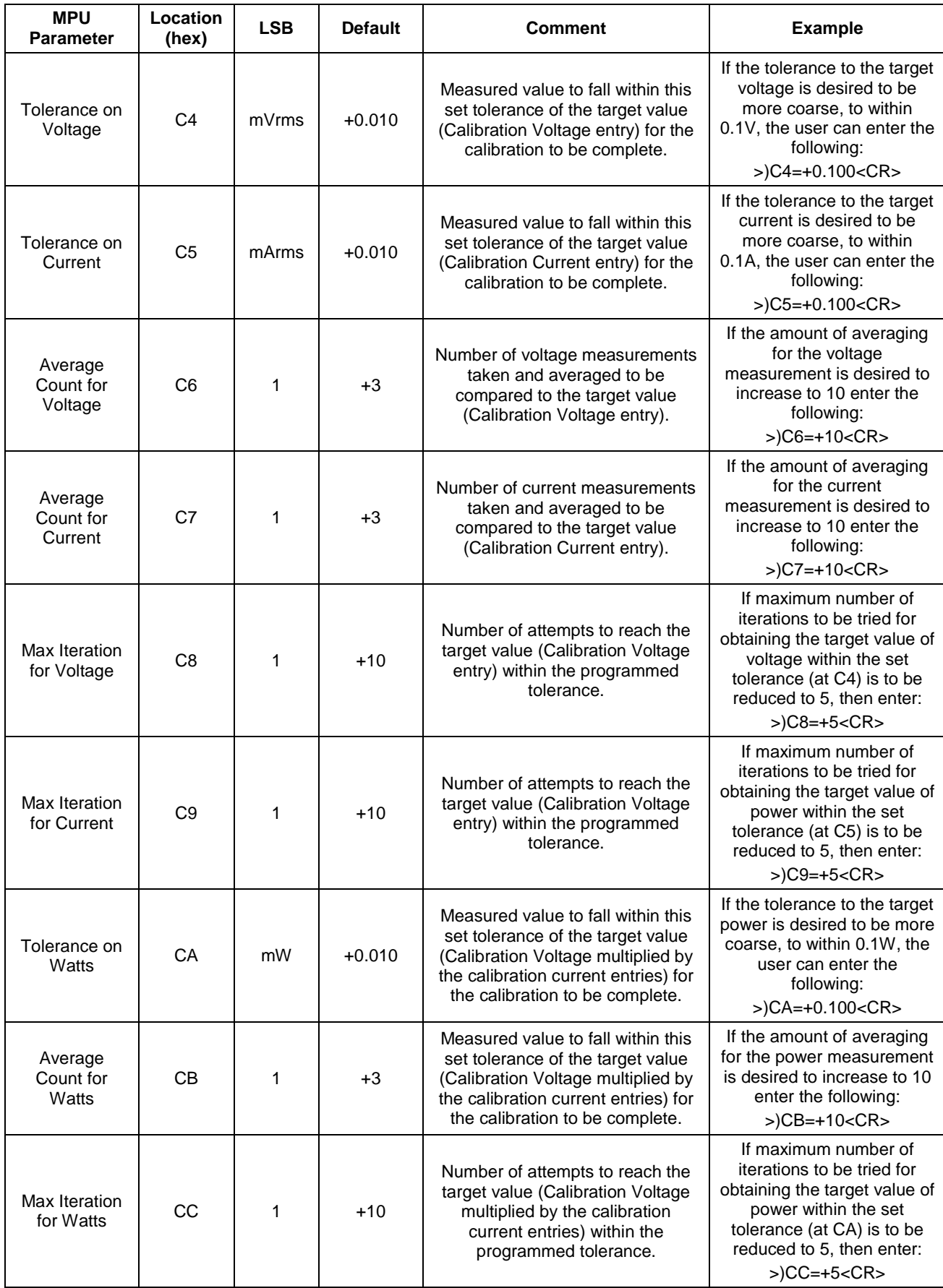

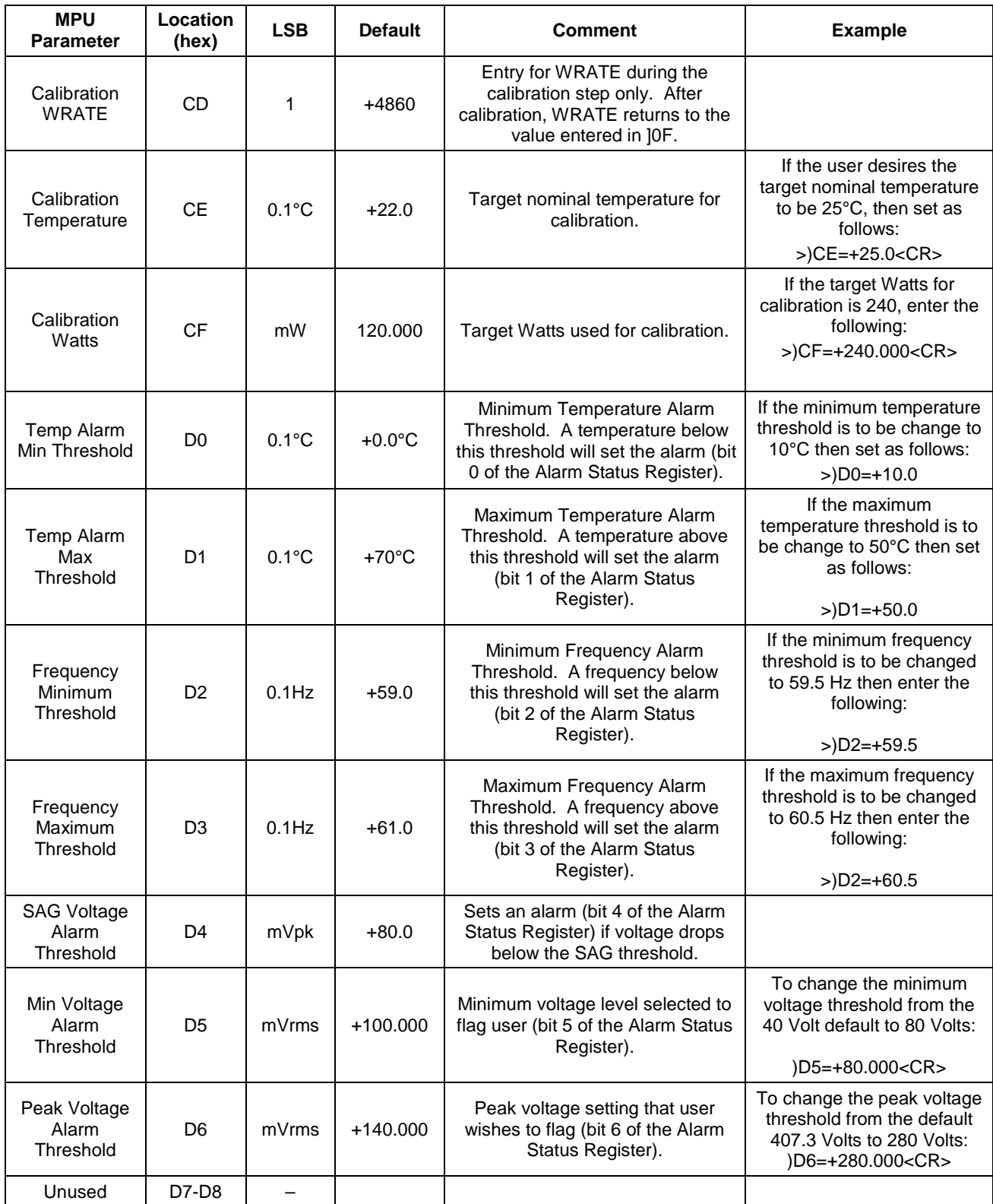

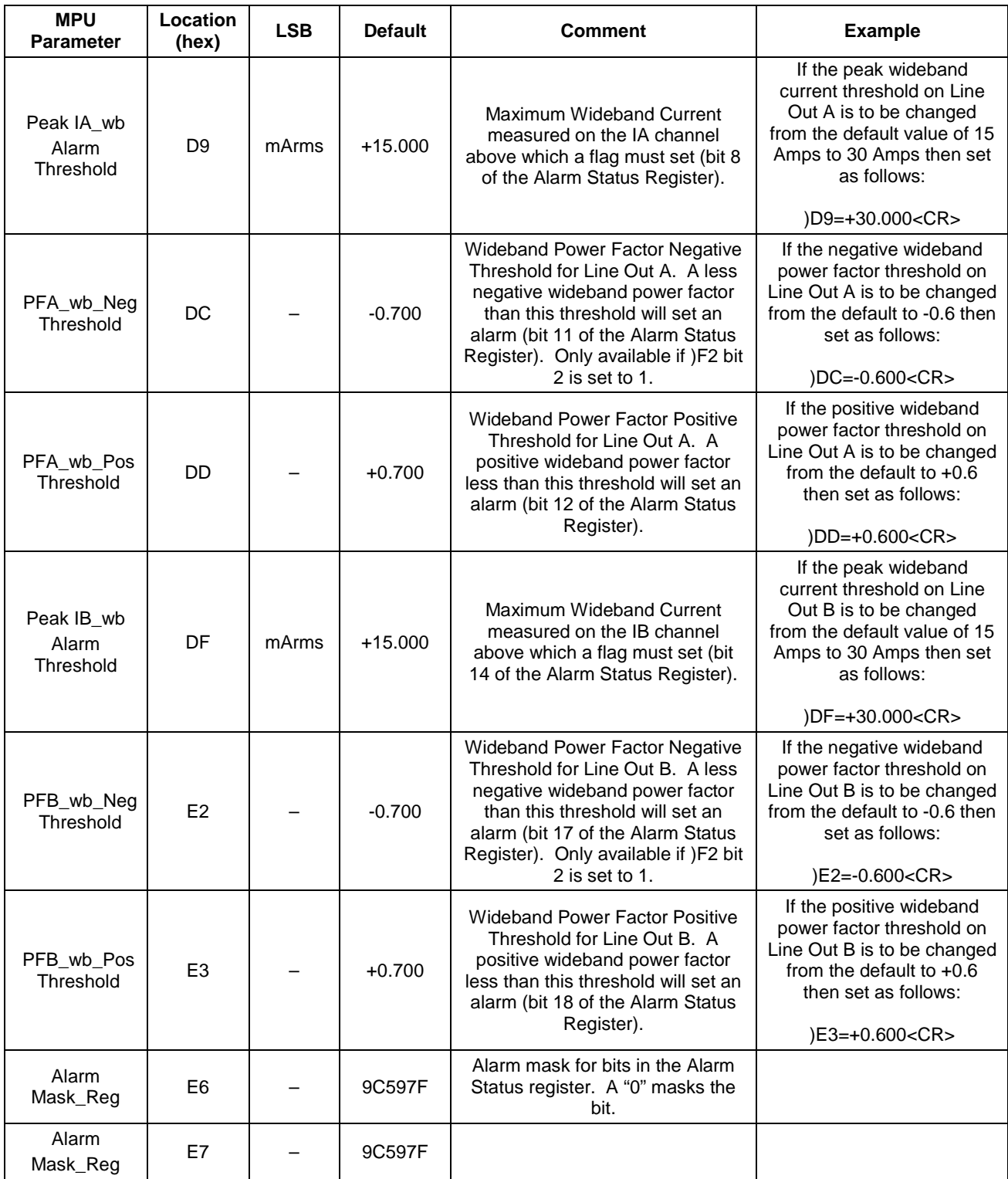

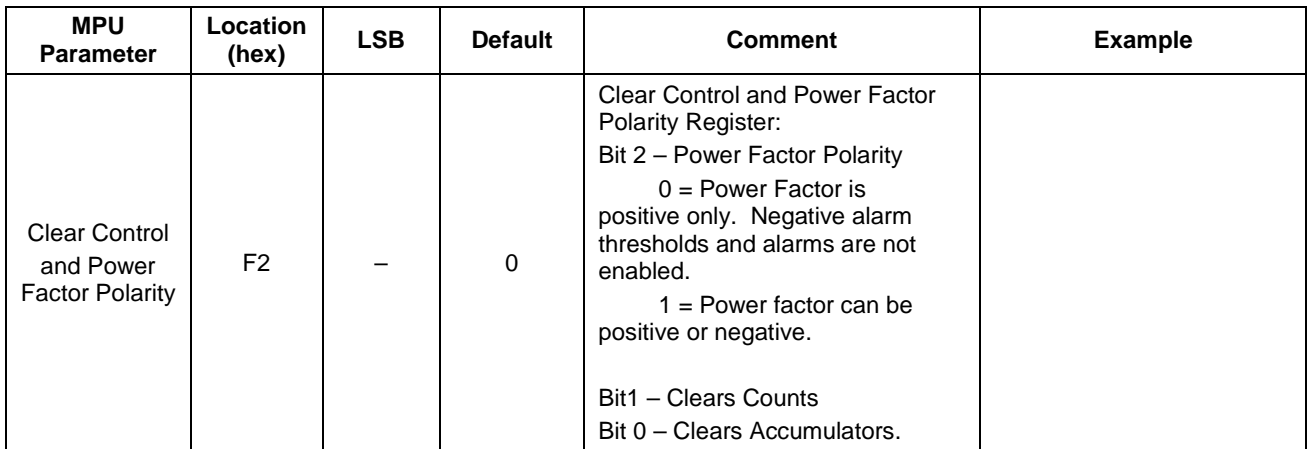

### <span id="page-23-0"></span>**4.2.2 CE Parameters**

The user does not typically need to alter the calibration parameters as they are automatically set by Calibration Commands.

<span id="page-23-1"></span>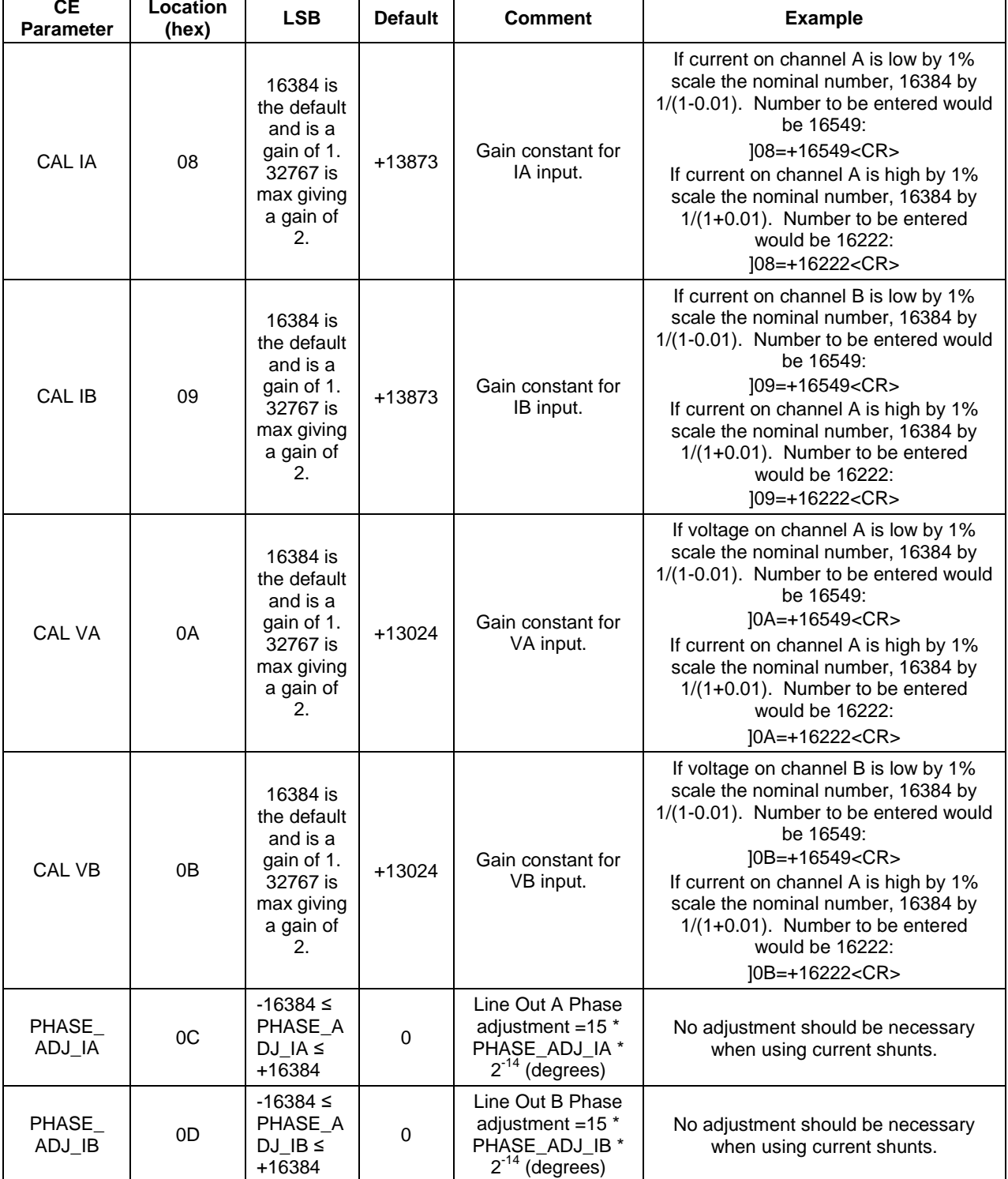

### **Table 5: CE Parameters**

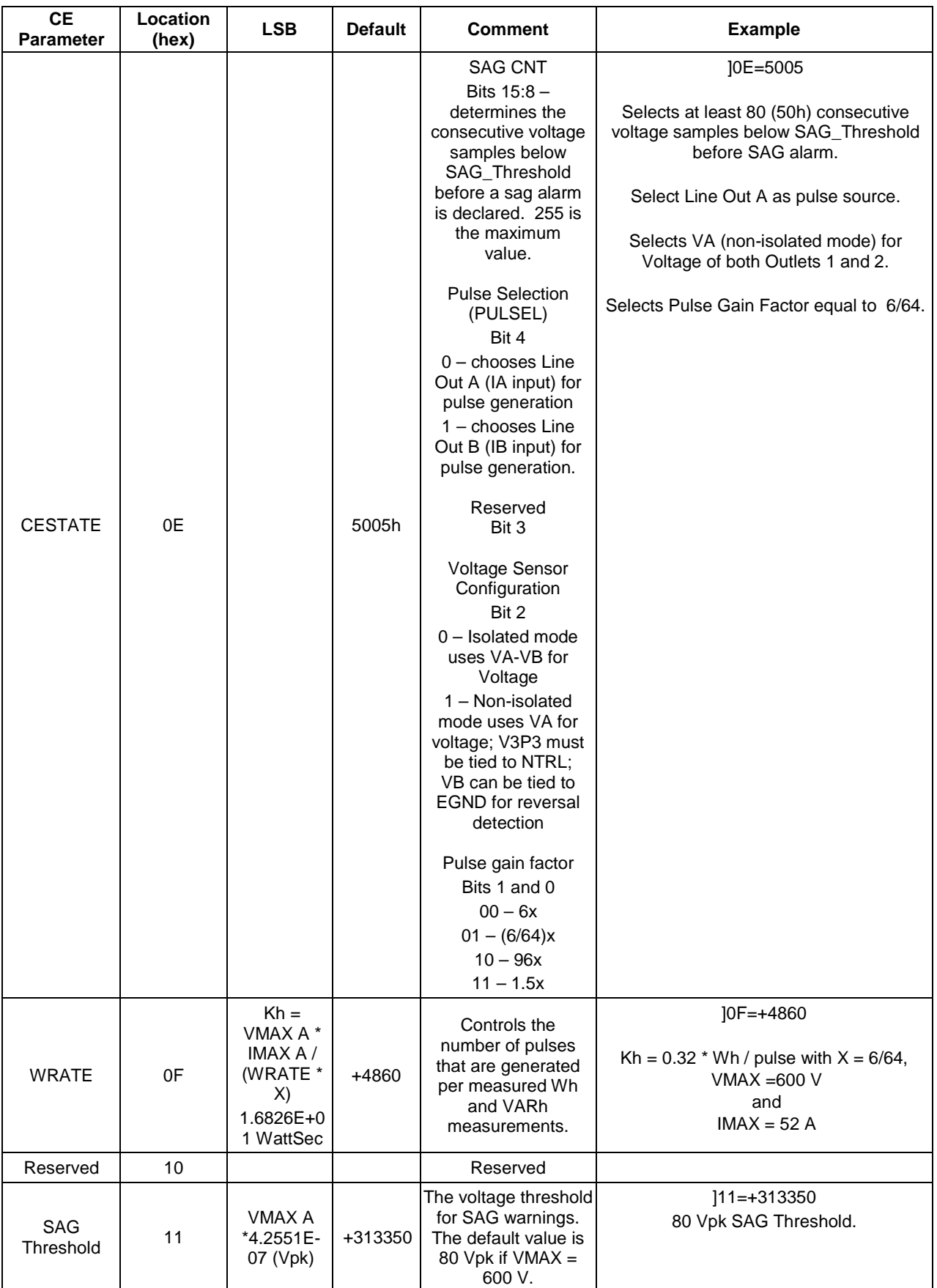

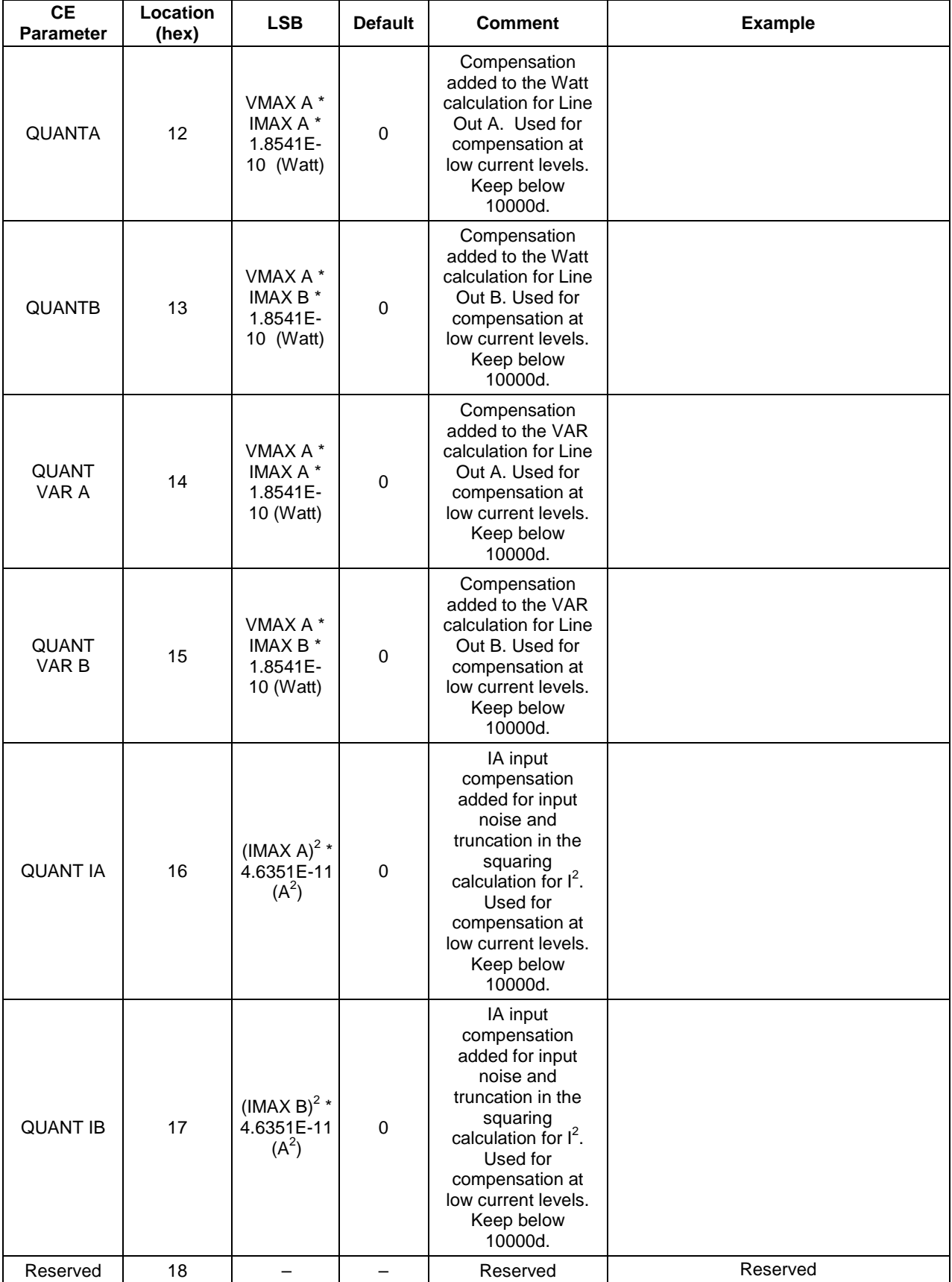

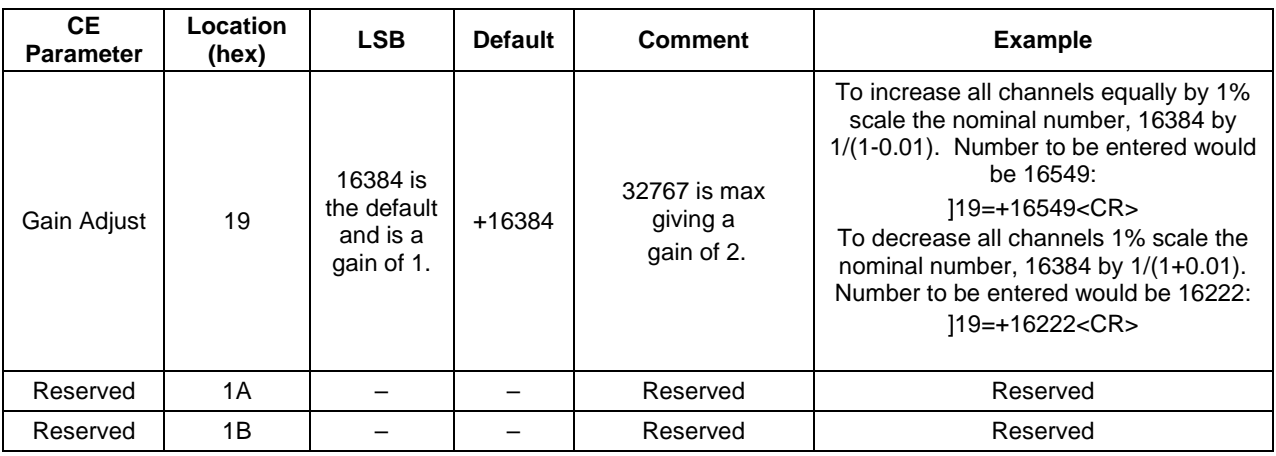

### <span id="page-27-0"></span>**4.3 Address Content Summary**

<span id="page-27-1"></span>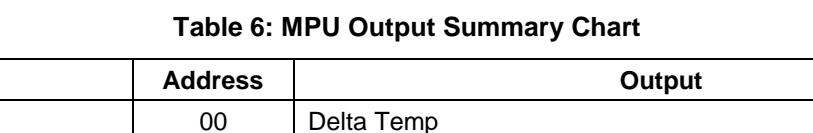

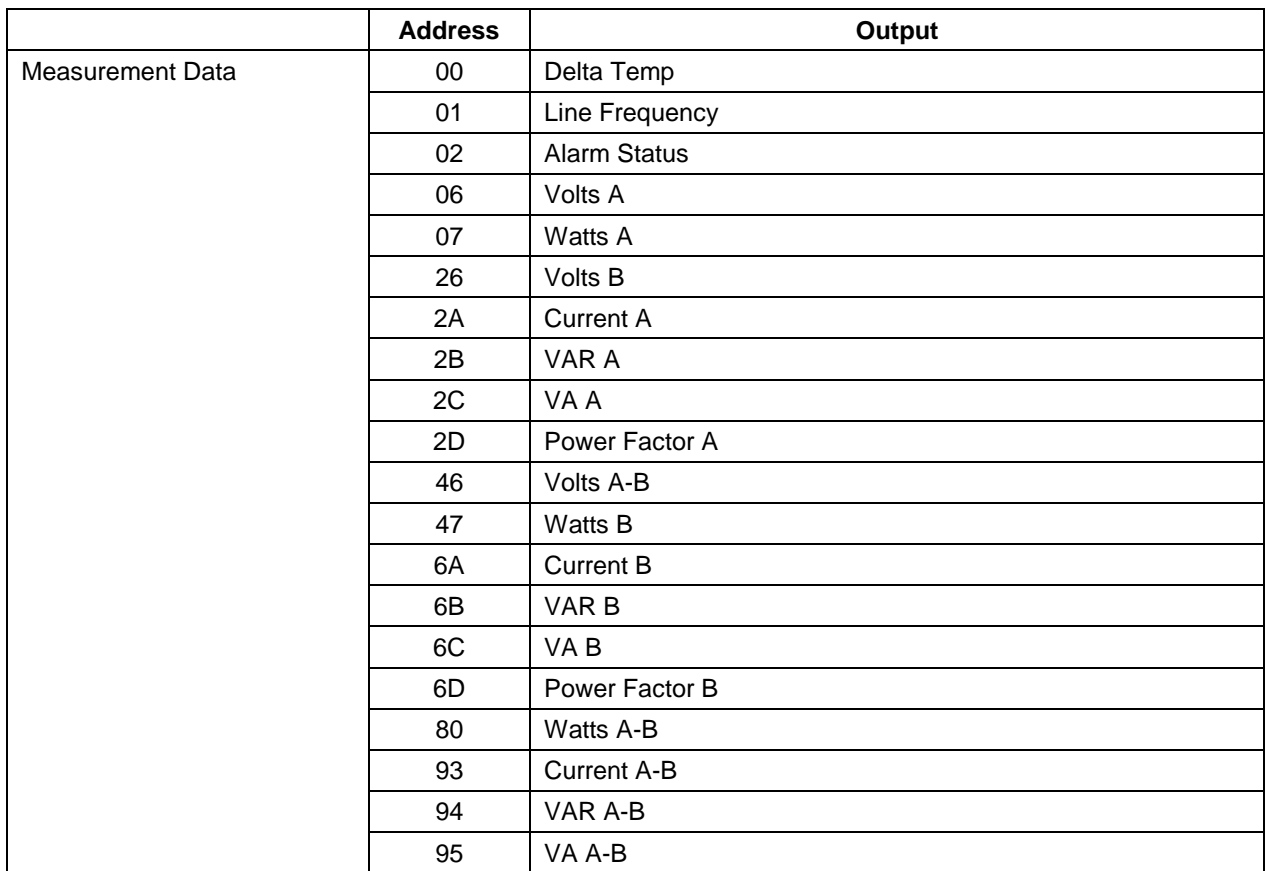

### **Table 7: MPU Input Summary Chart**

<span id="page-28-0"></span>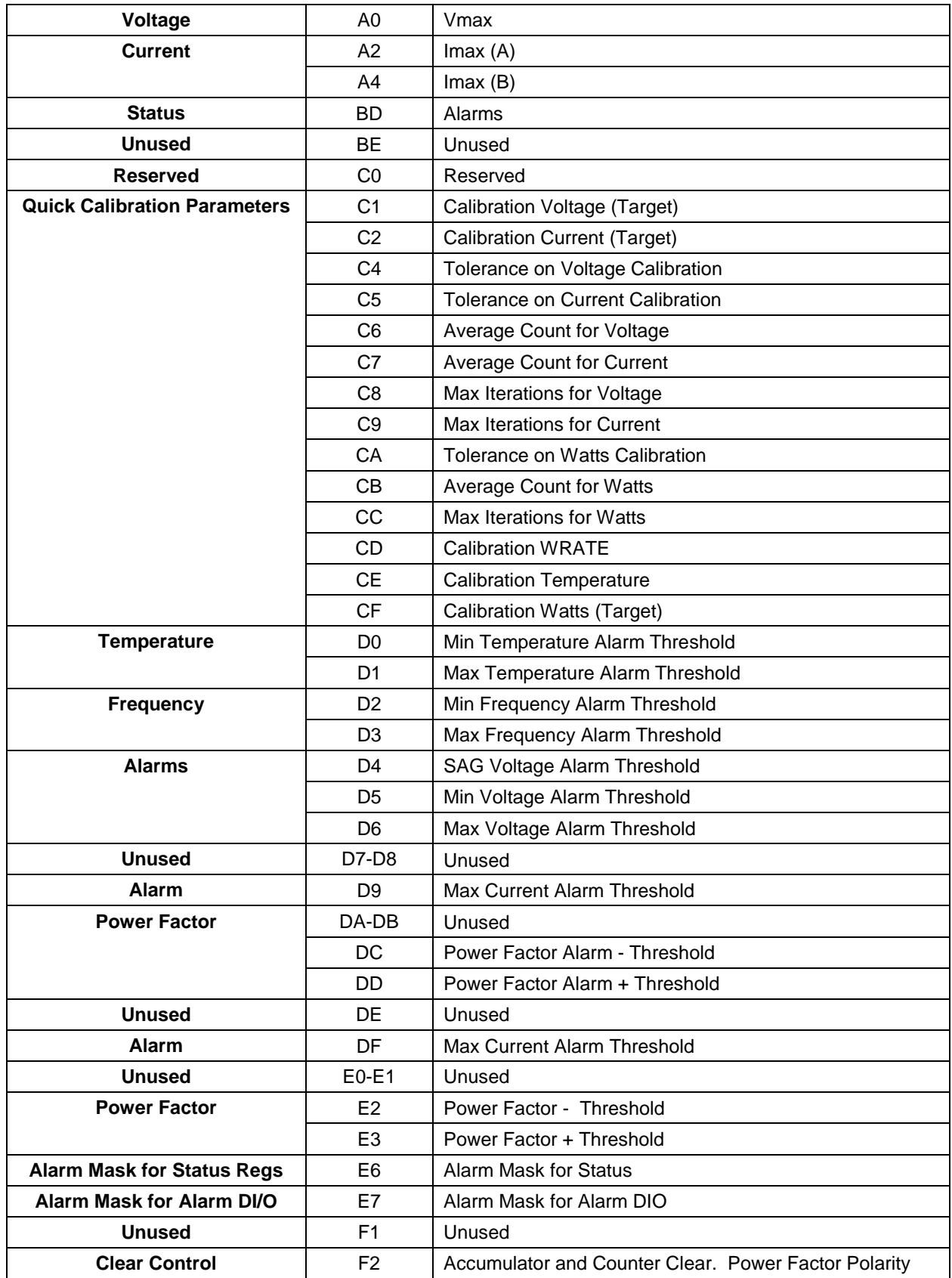

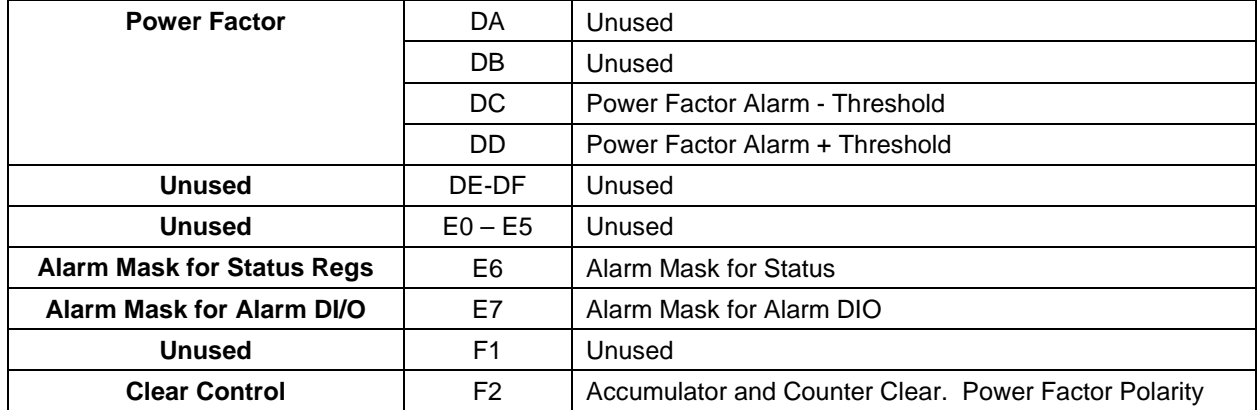

### **Table 8: CE Input Summary Chart**

<span id="page-29-0"></span>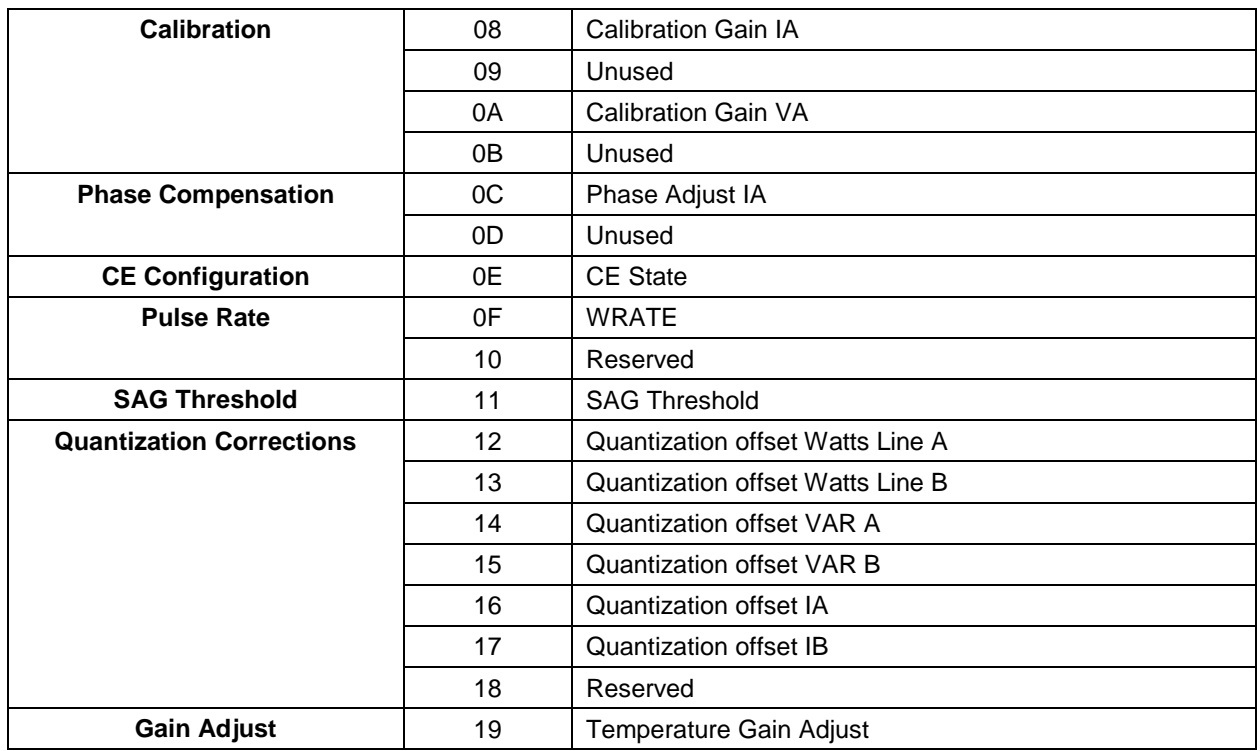

# <span id="page-30-0"></span>**5 Contact Information**

For more information about Maxim products or to check the availability of the 78M6612, contact technical support at [www.maxim-ic.com/support.](http://www.maxim-ic.com/support)

### <span id="page-30-1"></span>**Revision History**

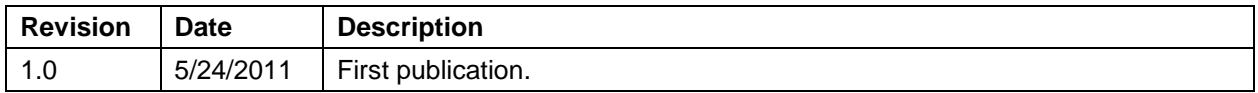

# <span id="page-31-4"></span><span id="page-31-0"></span>**Appendix A – Command Line Interface (CLI)**

The Firmware includes an interface to the user or host called Command Line Interface (CLI). This interface facilitates communication via UART between the 78M6612 and the host processor. The CLI provides a simple ASCII interface to access input and output registers and to invoke commands. The CLI interface connects to a HyperTerminal or any other terminal emulation SW. The CLI interface can also be used to interface to a host processor.

### <span id="page-31-1"></span>**A.1 Identification and Information Commands**

The I command is used to identify the revisions of Demo Code and the contained CE code. The host sends the I command to the 78M6612 as follows:

 $>\times$ CR $>$ 

The 78M6612 will reply to the host the following:

```
MAX 78M6612 SPL S2+3 URT v114c, Feb 15 2011(c)2010 Maxim Integrated Products.
All Rights Reserved
```
>

### <span id="page-31-2"></span>**A.2 Reset Commands**

A soft reset of the 78M6612 can be performed by using the Z command. The soft reset restarts code execution at addr 0000 but does not alter flash contents. To issue a soft reset to the 78M6612, the host sends the following:

 $>7$ < $CR$ 

The W command acts like a hardware reset. Any accumulators in XRAM will retain their values.

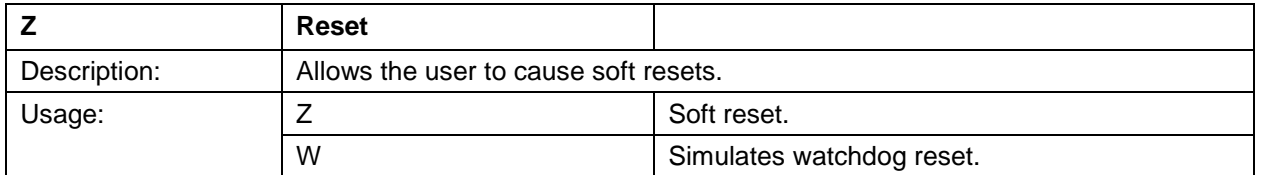

### <span id="page-31-3"></span>**A.3 MPU Register Access Command**

All the measurement calculations are stored in the MPU data range of the 78M6612. The host requests measurement information using the MPU data access command which is a right parenthesis

 $\lambda$ 

To request information, the host sends the MPU data access command, the address (in hex) which is requested, the format in which the data is desired (Hex or Decimal) and a carriage return. The contents of the addresses that would be requested by the host are contained in [Section 4.](#page-15-3)

### <span id="page-32-0"></span>**A.3.1 Individual Address Read**

The host can request the information in hex or decimal format. In an address read command, the character \$ requests the information to be returned in hex format. While the character ?, requests information to be returned in decimal. When requesting information in decimal, the data is preceded by a  $+$  or a  $-$ .

An example of a command requesting the measurement result in decimal is as follows:

>)28?<CR>

An example of a command requesting the measurement value in hex is as follows:

>)28\$<CR>

#### <span id="page-32-1"></span>**A.3.2 Consecutive Address Read**

The host can request information from consecutive addresses by adding additional ? for decimal or additional \$ for hex.

An example of requests for the contents in decimal of ten consecutive addresses starting with 0x32 is:

#### >)32??????????<CR>

An example of requests for the contents in hex of ten consecutive addresses starting with 0x32 would be:

#### >)32\$\$\$\$\$\$\$\$\$\$<CR>

Note: The number of characters per line is limited to no more than 60.

#### <span id="page-32-2"></span>**A.3.3 Block Reads**

The block read command can also be used to read consecutive registers.

For decimal format: )startaddress:endaddress?

For hexadecimal format: )startaddress:endaddress\$

An example block read command in decimal format:

>)20:3D?<CR>

### <span id="page-33-0"></span>**A.3.4 Concatenated Reads**

Multiple commands can also be added on a single line. Requesting information in decimal from two locations and the block command from above are given below:

>)32?)35?)20:2E?<CR>

Note: The number of characters per line is limited to no more than 60.

#### <span id="page-33-1"></span>**A.3.5 Individual Address Write Commands**

To modify the contents of an individual MPU Input Register, append the = character and the value to a read command.

)saddr=n<CR>

#### <span id="page-33-2"></span>**A.3.6 Update Command for MPU Inputs**

The U command is used for updating default values of the MPU Data permanently in the flash. Before issuing the U command, CE must first be turned off by the disable CE command.

 $CE0 < CR$ )U<CR> CE1<CR>

#### <span id="page-33-3"></span>**A.3.7 Repeat Command**

The repeat command can be useful for monitoring measurements and is efficient in demands from the host.

If the Host requests data from MPU input registers with the following command string:

>)21??<CR>

The host can execute the same data request without issuing another command by using the repeat command as follows:

>, (no carriage return needed for the repeat command)

The host only needs to send one character rather than an entire string.

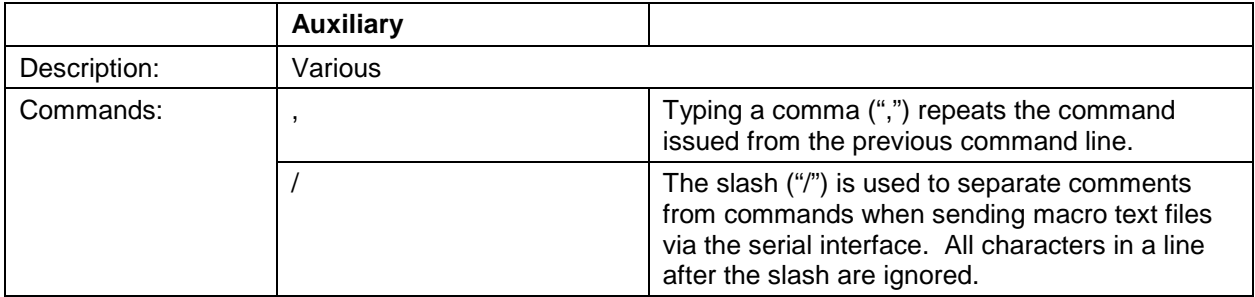

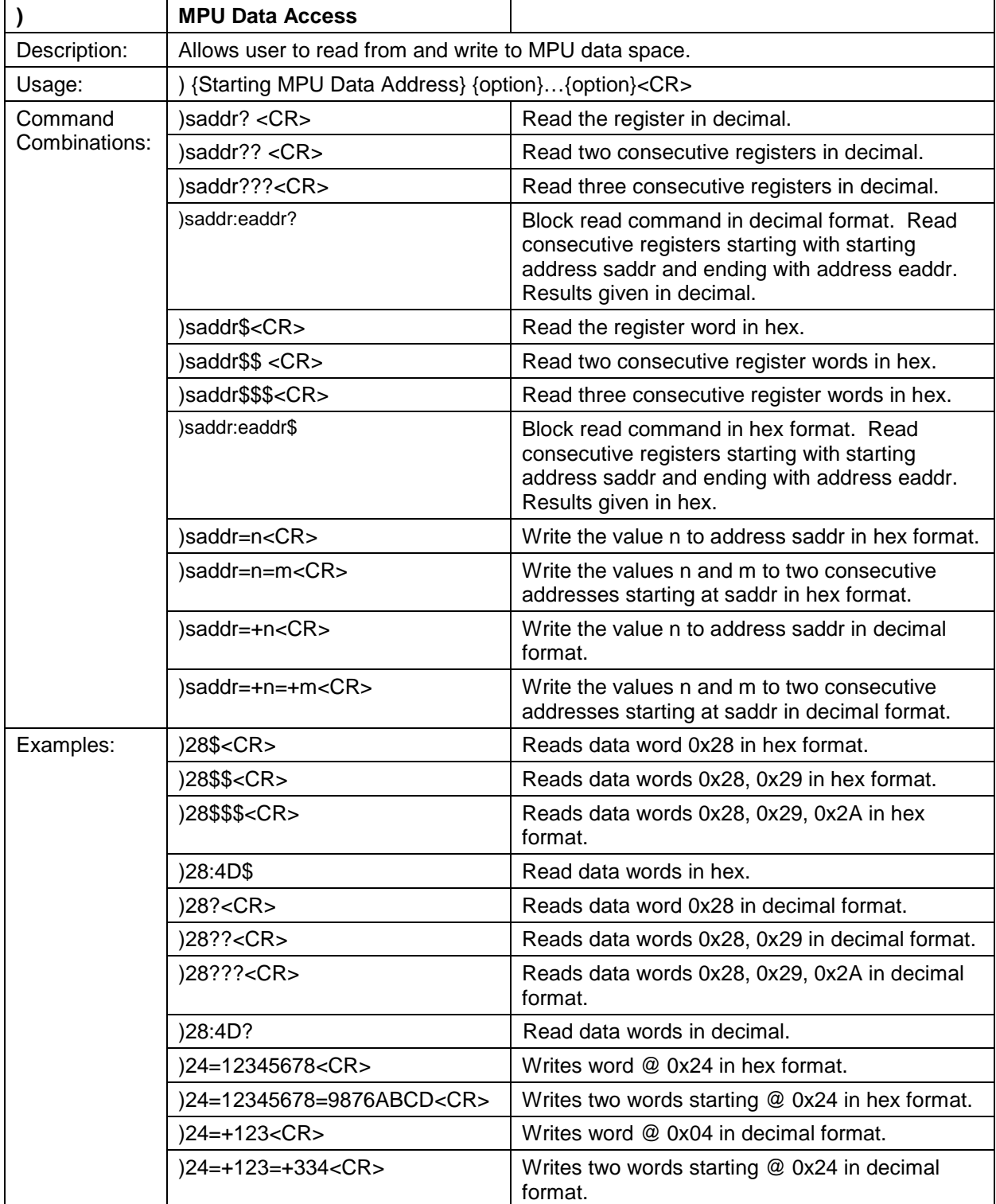

### <span id="page-34-0"></span>**A.3.8 MPU/XDATA Access Commands Summary**

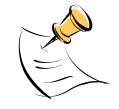

MPU or XDATA space is the address range for the MPU XRAM (0x00 to 0x7F). Addresses from 0x80 to FF wrap to 0x00 to 0x7F. The MPU registers differ in size, LSBs and format.

### <span id="page-35-0"></span>**A.4 I/O RAM (Configuration RAM) Commands**

The RI command is used for altering the I/O RAM contents. This is usually not necessary as the FW defaults these settings appropriately. One allowable case where the RI command could be used would be to change the accumulation interval for reported measurements. The default accumulation interval is 1 second (999.75 ms). To reduce the accumulation interval to 0.5 seconds, enter the following via the UART:

 $RI1 = +30 < CR$ 

### <span id="page-35-1"></span>**A.5 Calibration Commands**

The 78M6612 Split-Phase Firmware includes two types of built-in calibration routines. The first type provides complete calibration. The second group, called atomic calibration commands, provides calibration for individual portions of the IC.

### <span id="page-35-2"></span>**A.5.1 Complete Calibration Command**

The CAL command provides single-command calibration. To use this command, a precision voltage source and a precision current source are required

Enter the following:

>CAL<CR>

The response is:

TCal OK VCal OK ICal 0 OK >

The device calibrates the temperature (reads CE register 71, enters it into MPU register C0, and saves to flash), calibrates the voltage (adjusts CAL VA and saves them to flash), and finally calibrates the current (adjusts CAL IA register and saves to flash).CAL Command

### <span id="page-36-0"></span>**A.5.2 Atomic Calibration Commands**

The atomic calibration commands provide individual calibration of voltage, current, power, and temperature. A sequence of these commands results in a fully calibrated unit. The following table provides a summary of the atomic calibration commands.

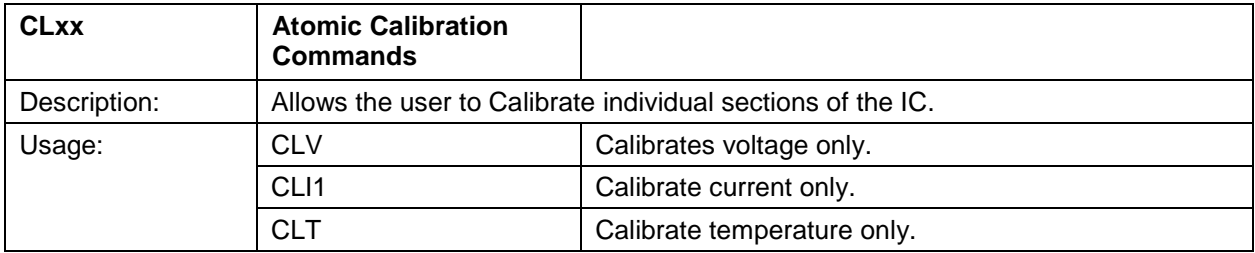

#### <span id="page-36-1"></span>**A.5.2.1 CLV Command**

An example of an atomic calibration command would be to calibrate voltage with the CLV command. The CLV command calibrates voltage to the target value and tolerance and saves the coefficients to flash. The CLV command example is given below:

>CLV<CR>

The response is:

VCal OK

>

### <span id="page-36-2"></span>**A.5.2.2 CLI Command**

The user can then calibrate the current using the CLI1 command. The CLI1 command calibrates the current to the target value and tolerance and saves the coefficients to flash. The CLI1 command example is given below:

>CLI1<CR>

The response is:

ICal 0 OK

>

#### <span id="page-36-3"></span>**A.5.2.3 CLT Command**

The CLT command is used for the temperature calibration. With this command, the contents of CE register 71 are read and entered into MPU register C0 and the contents are saved to flash. The CLT command example is given below:

>CLT<CR>

The response is:

TCal OK >

### <span id="page-37-0"></span>**A.6 CE Commands**

#### *The commands that follow are included for reference only.*

The CE is the main signal processing unit in the 78M6612. The commands and user writes to the CE data space are mainly for calibration purposes. For the advanced user, details of CE data access commands are described. The commands similar to the MPU access except that the host requests access to information from the CE data space using the CE data access command which is a right bracket:

]

To request information, the host sends the CE data access command, the address (in hex) which is requested, the format in which the data is desired (hex or decimal) and a carriage return. The contents of the addresses that would be requested by the host are contained in [Section 4.](#page-15-3)

The host can request the information in hex or decimal format. \$ requests information in hex and ? requests information in decimal.

### <span id="page-37-1"></span>**A.6.1 Single Register CE Access**

An example of a command requesting the calibration constant for current (located at address 0x28) in decimal is as follows:

>]28?<CR>

An example of a command requesting the calibration constant for current (located at address 0x28) in hex is as follows:

>]28\$<CR>

### <span id="page-37-2"></span>**A.6.2 Consecutive CE Reads**

The host can request information form consecutive addresses by adding additional ? for decimal or additional \$ for hex.

An example of requests for the contents in decimal of ten consecutive addresses starting with 0x28 would be:

>]28??????????<CR>

An example of requests for the contents in hex of ten consecutive addresses starting with 0x28 would be:

>]28\$\$\$\$\$\$\$\$\$\$<CR>

Note: The number of characters per line is limited to no more than 60.

### <span id="page-37-3"></span>**A.6.3 CE Register Write**

If the cal coefficient for the IA current input is changed:

>]08=FFFFC9B0<CR>

#### <span id="page-37-4"></span>**A.6.4 Turn Off CE Command**

The CE must first be turned off using the CE0 command:

>CE0<CR>

### <span id="page-38-0"></span>**A.6.5 U Command**

The U command is now issued to change the default value set above as follows:

>]U<CR>

### <span id="page-38-1"></span>**A.6.6 Turn On CE Command**

The CE must then be turned on using the CE1 command:

#### >CE1<CR>

The default value for the CAL IA coefficient is now changed in the CE Data space and is updated in Flash.

Additional examples are provided in the table that follows:

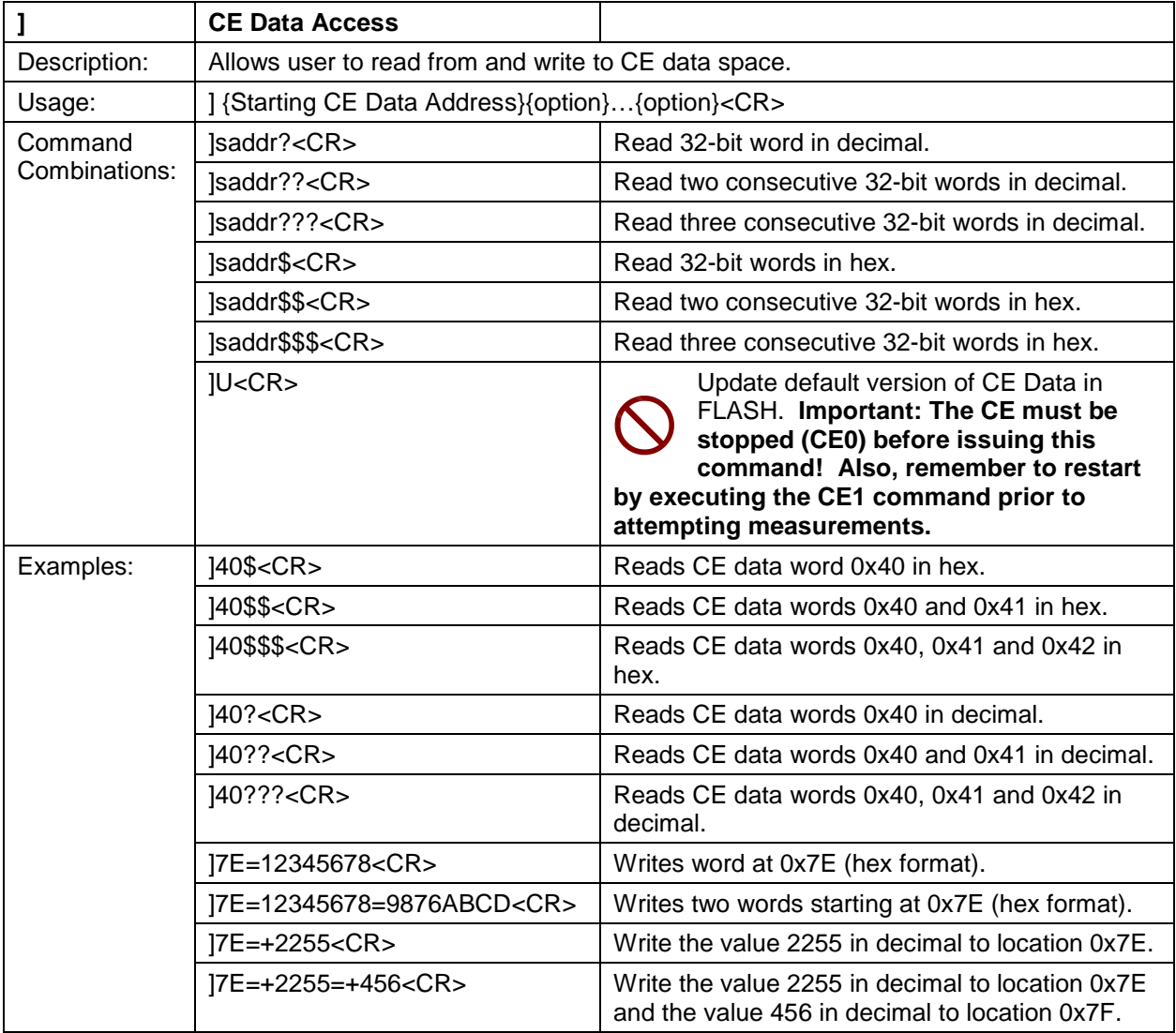

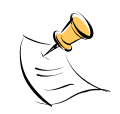

CE data space is the address range for the CE DRAM (0x1000 to 0x13FF). All CE data words are in 4-byte (32-bit) format. The offset of 0x1000 does not have to be entered when using the ] command, thus typing ]A? will access the 32-bit word located at the byte address 0x1000 + 4  $* A = 0x1028.$ 

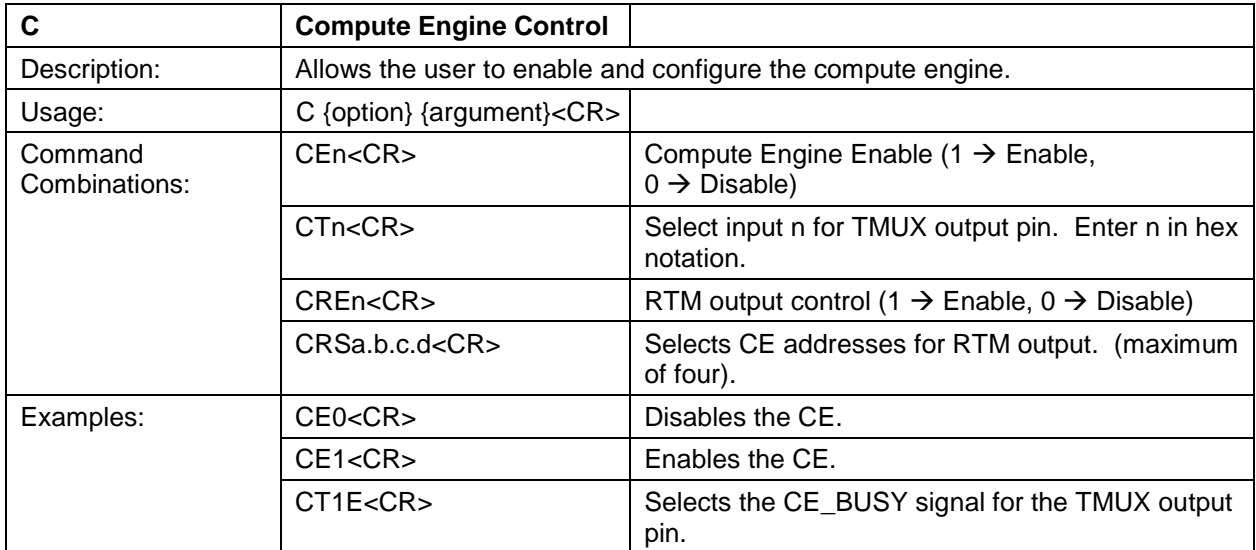

The CE Control Commands are highlighted in the table below: